### **T.C.**

# **TRAKYA ÜNİVERSİTESİ**

# FEN BİLİMLERİ ENSTİTÜSÜ

ATMEL AVR MİKRODENETLEYİCİLERİ İÇİN YENİ BİR ÖNYÜKLEYİCİ

**ERCAN ERSOY**

YÜKSEK LİSANS TEZİ

# **BİLGİSAYAR MÜHENDİSLİĞİ ANABİLİM DALI**

**Tez DanıĢmanı: DOÇ. DR. GÜRKAN TUNA**

**EDİRNE-2018** 

ERCAN ERSOY'un hazırladığı "ATMEL AVR MİKRODENETLEYİCİLERİ İÇİN YENİ BİR ÖNYÜKLEYİCİ" başlıklı bu tez, tarafımızca okunmuş, kapsam ve niteliği açısından BİLGİSAYAR MÜHENDİSLİĞİ Anabilim Dalında bir Yüksek lisans tezi olarak kabul edilmiştir.

Jüri Üyeleri (Ünvan, Ad, Soyad): Doç. Dr. Gürkan TUNA

Doç. Dr. İlhan UMUT

Dr. Öğr. Üyesi Murat Olcay ÖZCAN

İmza

Tez Savunma Tarihi: 14/05/2018

Bu tezin Yüksek Lisans tezi olarak gerekli şartları sağladığını onaylarım.

Doç. Dr. Gürkan TUNA Tez Danışmanı

Trakya Üniversitesi Fen Bilimleri Enstitüsü onayı

İmza

Prof. Dr. Murat YURTCAN Fen Bilimleri Enstitüsü Müdürü

#### T.Ü.FEN BİLİMLERİ ENSTİTÜSÜ BİLGİSAYAR MÜHENDİSLİĞİ YÜKSEK LİSANS PROGRAMI DOĞRULUK BEYANI

Trakya Üniversitesi Fen Bilimleri Enstitüsü, tez yazım kurallarına uygun olarak hazırladığım bu tez çalışmasında, tüm verilerin bilimsel ve akademik kurallar çerçevesinde elde edildiğini, kullanılan verilerde tahrifat yapılmadığını, tezin akademik ve etik kurallara uygun olarak yazıldığını, kullanılan tüm literatür bilgilerinin bilimsel normlara uygun bir şekilde kaynak gösterilerek ilgili tezde yer aldığını ve bu tezin tamamı ya da herhangi bir bölümünün daha önceden Trakya Üniversitesi ya da farklı bir üniversitede tez çalışması olarak sunulmadığını beyan ederim.

> 14/05/2018 Ercan ERSOY İmza  $644 -$

 $\rm III$ 

Yüksek Lisans Tezi Atmel AVR Mikrodenetleyicileri İçin Yeni Bir Önyükleyici T.Ü. Fen Bilimleri Enstitüsü Bilgisayar Mühendisliği

### **ÖZET**

Mikrodenetleyiciler için tasarlanmış olan önyükleyicilerin çoğunda bazı yetersizlikleri olan uygulama programı yükleme yöntemleri kullanılır. Ayrıca, mevcut önyükleyicilerin çoğu önyükleme sırasında uygulama programı yükleme isteğinin olup olmadığını denetlemek için bir süre bekler ve hızlı açılması istenilen sistemlerde zaman kaybına neden olmaktadır. Bu sorunların üstesinden gelmek için bu tez çalışmasında, ATmega328P mikrodenetleyicileri için "Micro Boot" adlı yeni bir önyükleyici tasarlanmıştır. Micro Boot önyükleyicisi, mikrodenetleyiciye bağlı bir Ethernet denetleyicisi ve aynı bilgisayar ağına bağlı başka bir bilgisayarda çalışan tarayıcı üzerinden bir uygulama programı yükler. Kesme kullanılarak Micro Boot önyükleyicisinin önyükleme süresi kısaltılmıştır. Micro Boot önyükleyicisinin çalışmasını sınamak amacıyla bir uygulama programı geliştirilmiştir. Uygulama programı bu önyükleyici kullanılarak bir Atmega328P mikrodenetleyicisi barındıran ve üzerinde Wiznet 5100 Ethernet denetleyicili bir kalkan olan bir Arduino Uno geliştirme ortamına aktarılmıştır. Uygulama programının ve önyükleyicinin kararlı olarak çalıştığı gözlemlenmiştir.

Y<sub>1</sub>l : 2018

Sayfa sayısı : 81

Anahtar Kelimeler : Gömülü Sistem, Mikrodenetleyici, Önyükleyici, Bellenim, Önyükleme, Atmel AVR, Arduino, Ethernet, Wiznet 5100, HTTP

Master's Thesis A New Bootloader for Atmel AVR Microcontrollers Trakya University Institute of Natural Sciences Computer Engineering Department

### **ABSTRACT**

Bootloaders designed for microcontrollers use application program installation methods which have some inadequacies in the majority. Also, most existing bootloaders wait a while to check if there is a request to load the application program during boot, and cause time loss in systems that require fast boot-up. To overcome these problems, in this thesis study, a new bootloader named "Micro Boot" was designed for the ATmega328P microcontrollers. The micro boot preloader loads an application program through a microcontroller connected to an Ethernet controller and a browser running on another computer connected to the same computer network. The boot time of the Micro Boot bootloader has been shortened using interrupt. An application program has been developed to test the operation of the Micro Boot bootloader. Using this bootloader, the application program has been transferred to an Arduino Uno development environment, which houses an Atmega328P microcontroller and has a Wiznet 5100 Ethernet supervisory shield on it. It has been observed that the application program and the bootloader operate stably.

Year : 2018

Number of Pages : 81

Keywords : Embedded System, Microcontroller, Bootloader, Firmware, Booting, Atmel AVR, Arduino, Ethernet, Wiznet 5100, HTTP

# **TEġEKKÜR**

Çalışmalarımda yardımcı olan Doç Dr. Gürkan TUNA'ya ve Dr. Öğr. Üyesi Süleyman Bahadır KARUV'a teşekkür ederim.

# **İÇİNDEKİLER**

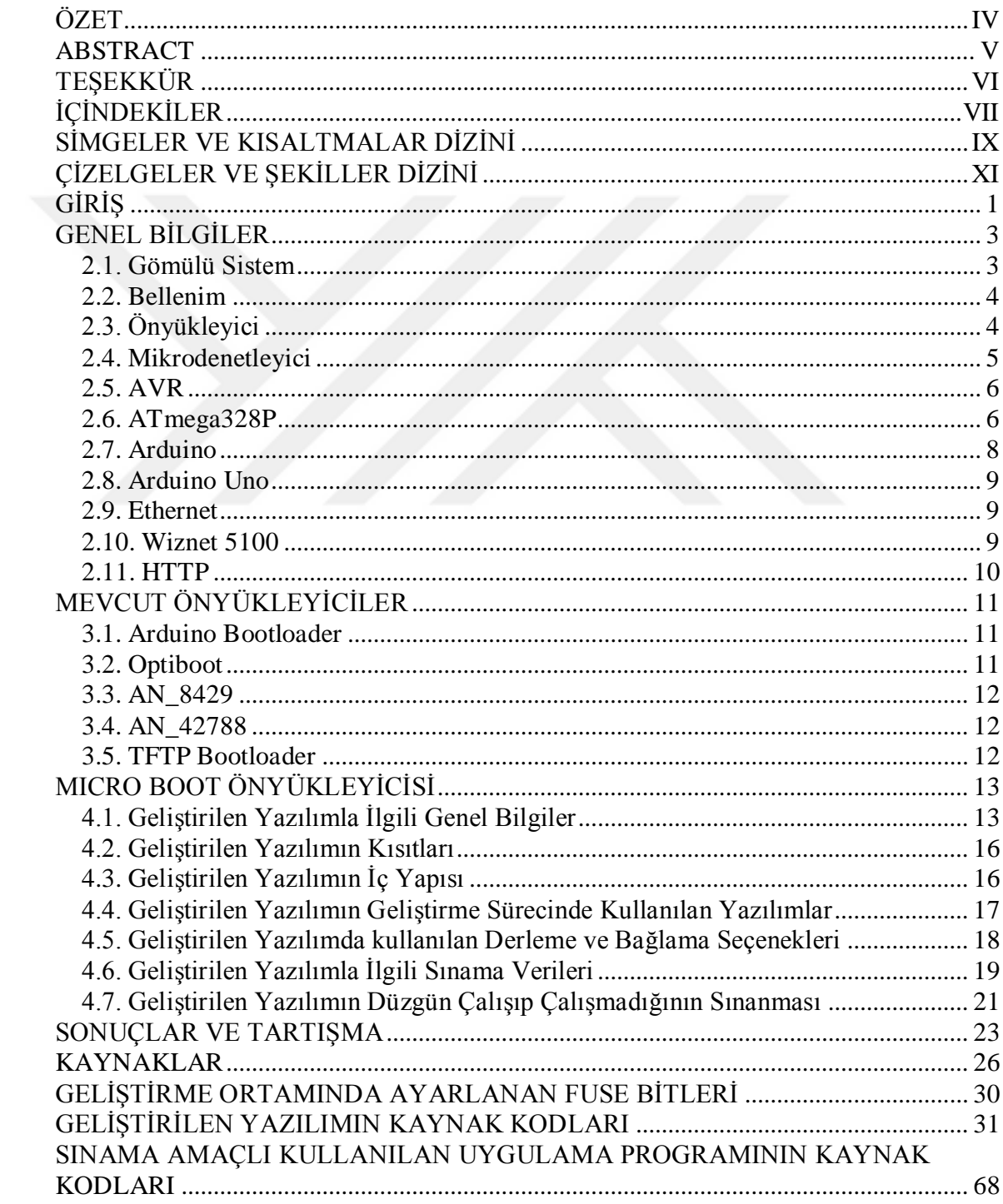

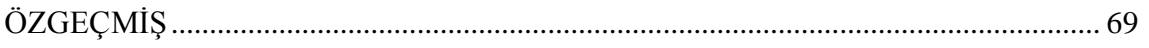

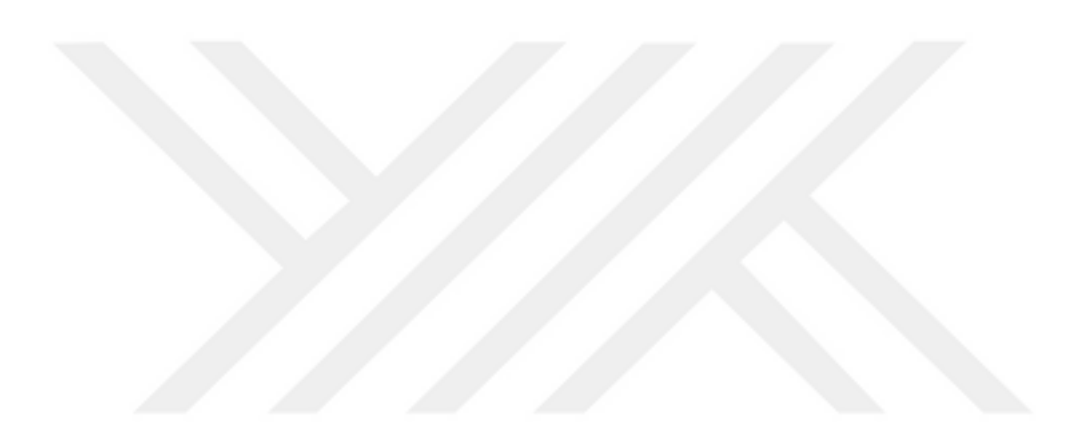

# **SİMGELER VE KISALTMALAR DİZİNİ**

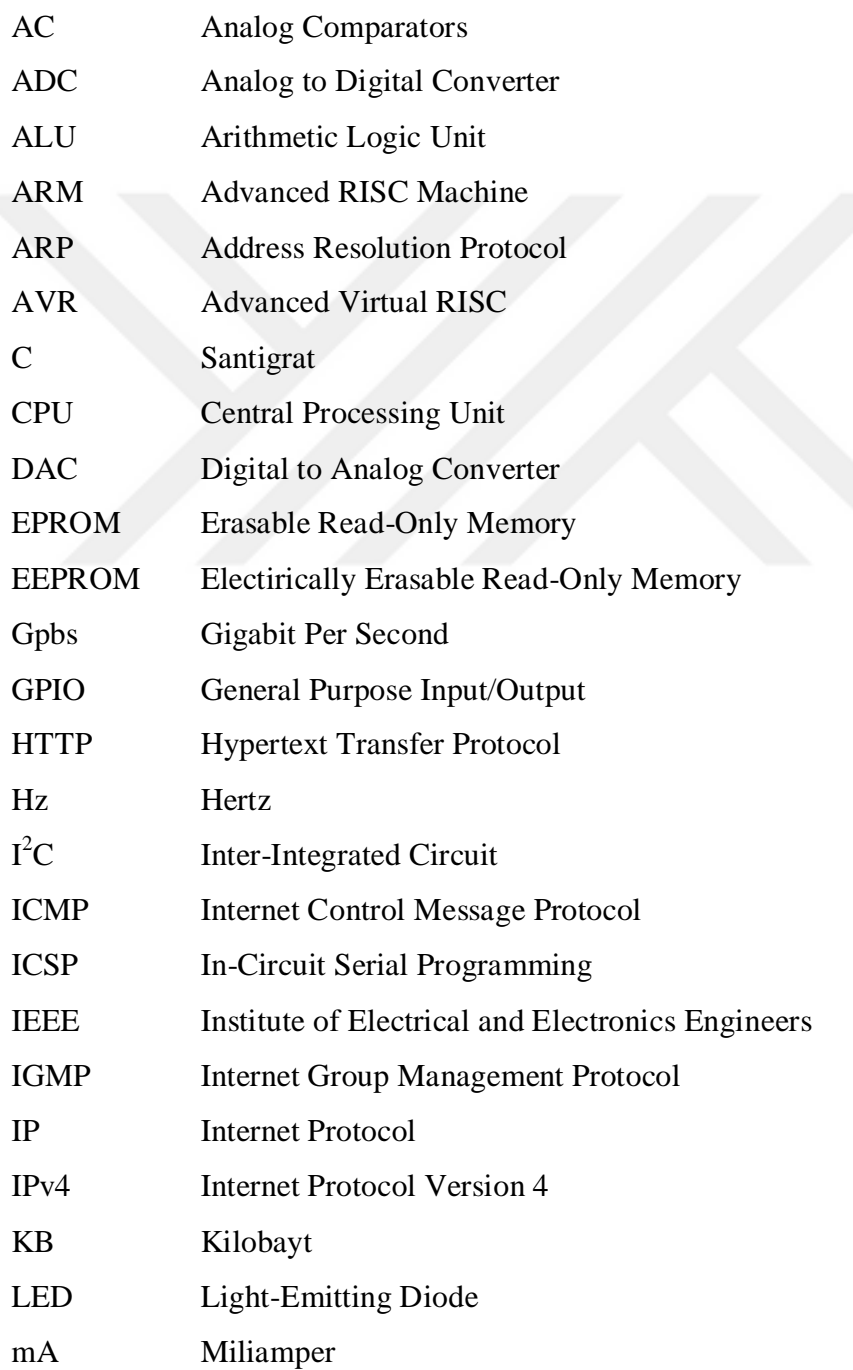

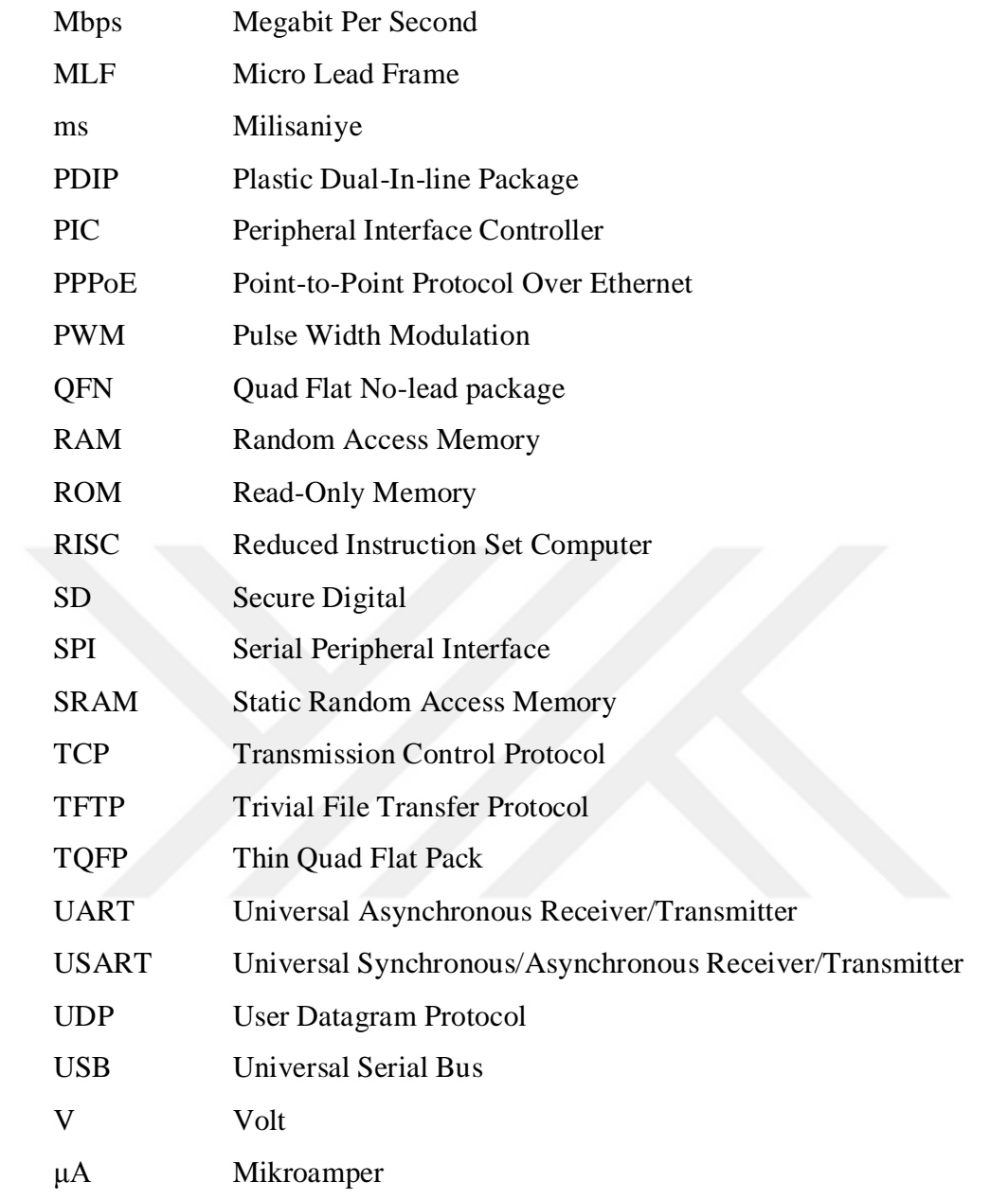

# **ÇİZELGELER VE ŞEKİLLER DİZİNİ**

**ġekil 4.1.** Micro Boot Önyükleyicisinin Çalışmasını Gösteren Akış Şeması

**ġekil 4.2.** Micro Boot Önyükleyicisinin HTTP Kullanıcı Arayüzü

**ġekil 4.3.** Micro Boot İçin Kurulan Geliştirme Ortamı

**Tablo 4.1.** Geliştirilen Yazılımın Dizin Yapısı

**Tablo 4.2.** Geliştirilen Yazılımın Dosyaları

**Tablo 4.3.** Micro Boot Yazılımını Geliştirmek İçin Kullanılan Yazılımlar

**Tablo 4.4.** Micro Boot Önyükleyicisi İçin kullanılan GCC Derleyicisinin Derleme Seçenekleri ve Bağlama Seçenekleri

**Tablo 4.5**. Wiznet 5100 Ethernet Denetleyicisinin Sınama Sürecinde Kullanılan Yerel Ağda Olan ICMP Paketlerinin Milisaniye Cinsinden Yanıtlama Süreleri

**Tablo 4.6.** Geliştirilen Yazılıma Sınama Sürecinde Kullanılan Yerel Ağdan İstek Gönderildiğinde Milisaniye Cinsinden Geçen Süreler

**ġekil 4.4.** Geliştirme Ortamına Bir Yeşil LED Bağlanması

**ġekil 4.5.** Uygulama Programının Çalışması

**Tablo 5.1.** Önyükleyicilerin Karşılaştırma Tablosu

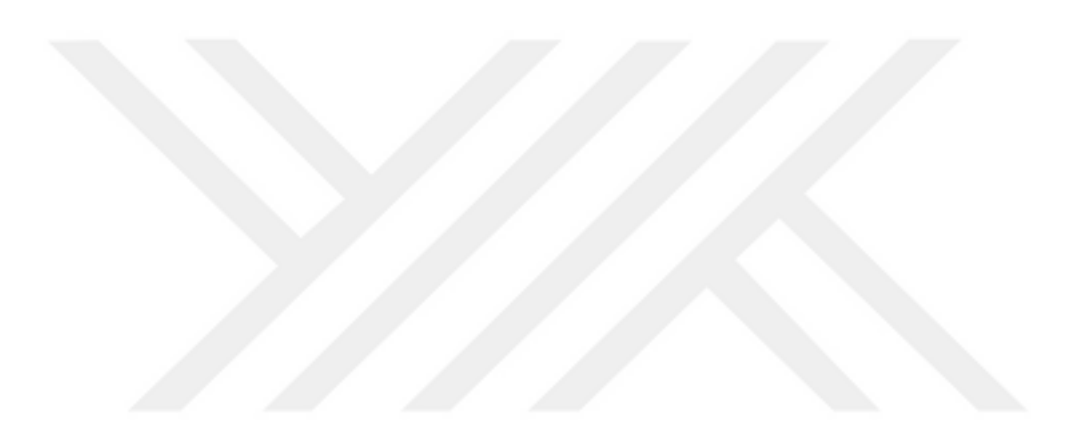

## **BÖLÜM 1**

## **GİRİŞ**

Önyükleyicilerin gömülü sistemlerde geniş kullanım alanı vardır (Kraleing ve McKay, 2013). Önyükleyiciler, kullanımları zorunlu olmamakla birlikte gömülü sistem olarak mikrodenetleyicilerde uygulama programı yüklemelerinde kullanılırlar. Mikrodenetleyicilerde kullanılan önyükleyiciler, mikrodenetleyicilere çeşitli yollarla uygulama programı yükler (Siegesmund, 2014).

Mikrodenetleyicilerde önyükleyici kullanılarak uygulama programı yükleme mikrodenetleyiciler için uygulama programı geliştirme ve mikrodenetleyiciler için bellenim güncelleme için önemlidir. Önyükleyici, mikrodenetleyicilerde özel programlayıcı devreler gerektirmeden mikrodenetleyiciye uygulama programı yükleme olanağı sağlamaktadır (Siegesmund, 2014).

Bir işlemci mimarisi olan Atmel AVR mimarisinin 8 bitlik türü için yazılmış mevcut önyükleyicilerin son kullanıcılar için kullanımı zor olabilir. Bundan dolayı son kullanıcının güncelleme işlemini kolaylıkla yapabileceği yeni bir önyükleyici tasarımı gerekir. Bu çalışmada, 8 bitlik Atmel AVR mikrodenetleyicilerinden ATmega328P mikrodenetleyicileri için bir önyükleyici tasarlanmıştır. Bu önyükleyici, bu mikrodenetleyiciler için yazılmış çoğu önyükleyiciden farklı olarak uygulama programını bir bilgisayar ağına bağlanan bir Ethernet denetleyicisi üzerinden ve bu ağa bağlı başka bir bilgisayar üzerinde çalışan bir ağ tarayıcısı yardımıyla HTTP kullanılarak yüklemektedir. Ağ tarayıcısı üzerinden uygulama programı yükleme yöntemi son kullanıcı için oldukça uygun bir yöntemdir. Ayrıca, bu önyükleyici, mikrodenetleyicinin bir GPIO bacağını kullanarak uygulama programı yükleme isteğini

1

algılar. Bu durum, mikrodenenetleyicinin açılış sırasında uygulama programı yükleme isteğinin algılanması için beklenilmesine gerek yoktur. Tasarlanan önyükleyicinin çalışmasını sınamak için bir uygulama programı yazılmıştır. Bu uygulama programı Atmega328P mikrodenetleyicisi barındıran Arduino Uno geliştirme ortamına bir programlayıcı kullanılarak önyükleyici ve bu önyükleyici kullanılarak uygulama programı yüklenmiştir. Tasarlanan önyükleyicinin ve uygulama programının kararlı olarak çalıştığı gözlemlenmiştir.

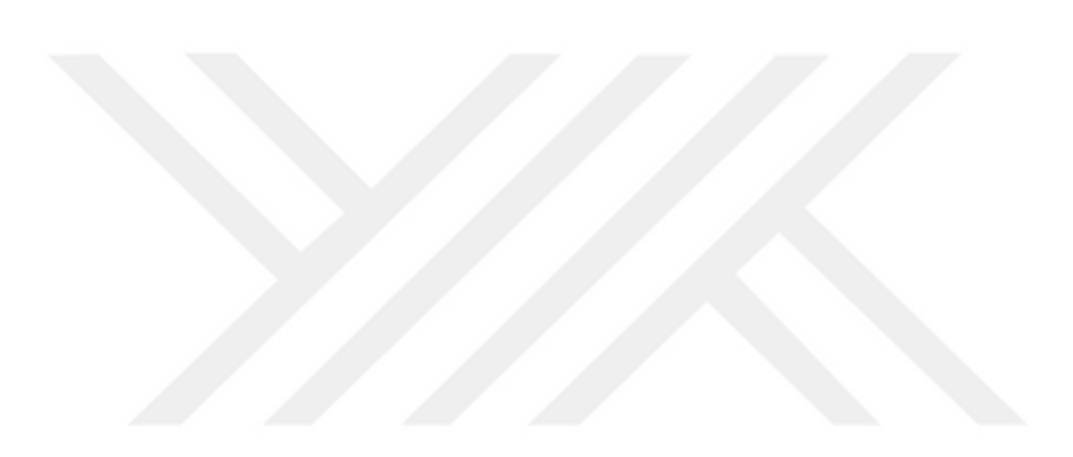

### **BÖLÜM 2**

### **GENEL BİLGİLER**

Bu bölümde tez çalışmasına temel teşkil eden ve/veya tez çalışmasında kullanılan teknolojilere ilişkin bilgiler sunulmaktadır.

#### **2.1. Gömülü Sistem**

Gömülü sistem, belirli bir işi yerine getirmek için tasarlanmış bir sistem olarak tanımlanabilir. Gömülü sistemler, birçok amaç için kullanılır. Bu amaçlara örnek olarak tüketici elektroniği, sanayi sistemleri, sağlık sistemleri ve askeri sistemler verilebilir (Fan, 2015). Gömülü sistemlerin tasarım amaçlarına göre birçok türü vardır (Heath, 2002; Parab vd., 2008; Toulson ve Wilmshurst, 2017). Gömülü sistemler, belli amaçlar için girdi olarak alınan verileri bu amaçlara göre çıktı olarak verilen verilere dönüştürür. Gömülü sistemlerin bazılarında kullanıcı arayüzü vardır. Kullanıcı arayüzü, gömülü sistemin hem girdi ve hem çıktı bileşenlerindendir ve bu arayüz gömülü sistem denetimini sağlar. Ayrıca, bir gömülü sistem, diğer sistemlere de bağlantı kurabilir (Toulson ve Wilmshurst, 2017).

Gömülü sistemlerde, diğer bilgisayar türlerinde olduğu gibi temel bilgisayar bileşenleri bulunur. Bu bileşenler, CPU, bellek, girdi bileşenleri ve çıktı bileşenleridir. Bellek olarak geçici bellek ve kalıcı bellek bulunur. Gömülü sistemlerde bulunan kalıcı bellek çoğunlukla ROM ya da flaş bellektir (Fan, 2015). Gömülü sistemlerde, kullanıcı arayüzü bileşenlerine örnek olarak tuş takımı, anahtarlar, ekran verilebilir (Jiménez vd., 2014). Gömülü sistemlerde ortam durumunu algılamak için sensörler bulunur (Jiménez vd., 2014). Gömülü sistemlerde, diğer sistemlerle iletişim kurmak için seri ve paralel iletişim birimleri bulunabilir (Jiménez vd., 2014). Ayrıca, gömülü sistemlerde, analog

verileri girdi olarak almak için ADC, analog verileri çıktı olarak almak için DAC bulunur (Jiménez vd., 2014).

Gömülü sistemlerde yazılım olarak bir uygulama programı bulunur (Sloss vd., 2014; Fan, 2015). Bu uygulama programına bellenim denir (Sloss vd., 2014). Gömülü sistemler için yazılımsız çözüm geliştirilebilir. Ancak, yazılımsız çözümler genellikle pahalıdır ve gömülü sistemin güncellenmesi için yeni donanım tasarımı gerekir. Ayrıca, gömülü sistemlerde yazılım kullanmak, gömülü sistemin hızlıca geliştirilmesini ve hızlıca güncellenmesini sağlar (Fan, 2015). Gömülü sistemlerde, açılış sırasında bellenimin çalışmasını sağlayacak bazı işlemler için bir önyükleyici yazılımı bulunabilir (Fan, 2015).

Gömülü sistemleri programlamak için genellikle Assembly, C, C++, Java ve Python programlama dilleri kullanılır. C programlama dili, birçok uygulamada öne çıkmaktadır (Lipovski, 2004). Gömülü sistemleri programlamak için gömülü sistem dışında olan bilgisayarlar kullanılması gereklidir. Programın yazılması ve programın derlenmesi gömülü sistem dışında olan bilgisayarlarda gerçekleşir. Aynı zamanda, programlama işleminin yapıldığı bilgisayarlarda derlenmiş programların sınama amaçlı ve hata ayıklama amaçlı benzetimi de yapılabilir. Derlenmiş programlar, gömülü sistemlere aktarılarak çalıştırılabilir. Gömülü sistemde sınama işlemi ve hata ayıklama işlemi de yapılabilir (Toulson ve Wilmshurst, 2017).

#### **2.2. Bellenim**

Bellenim, gömülü sistemlerde çalışan uygulama yazılımıdır ve bir kalıcı bellek tümdevresi içinde saklanır (Sloss vd., 2014). Bellenim temel sistem işlemlerinin yürütülmesini sağlar. Bir gömülü sistemde bellenim, bir işletim sistemi olabilir (Fan, 2015; Sloss vd., 2014). Mikrodenetleyicilerde, tek parça bellenim yazılımları kullanılır (Calcutt vd., 2004).

#### **2.3. Önyükleyici**

Önyükleyici, gömülü sistemlerde sistem açılışında ilk çalıştırılan yazılımdır (Fan, 2015; Sloss vd. 2014). Önyükleyiciler, mikrodenetleyicilerde bellenim yazılımını özel programlayıcı devreler gerektirmeden mikrodenetleyiciye yükleme olanağı sağlar

(Fan, 2015; Siegesmund, 2014). Örnek olarak, bellenim yazılımını önyükleyici yazılımıyla USB arabirimli flaş bellek birimi üzerinden mikrodenetleyiciye yüklenebilir (Fan, 2015).

#### **2.4. Mikrodenetleyici**

Mikrodenetleyiciler, bir bilgisayarda bulunan işlemci, ana bellek, giriş birimleri ve çıkış birimleri bileşenlerini bir tümdevre olarak barındıran bilgisayarlardır (Sickle, 2001). Mikrodenetleyiciler, aynı zamanda bir tür gömülü sistemdir (Toulson ve Wilmshurst, 2017).

Mikrodenetleyicilerin, hesaplama gücü çoğunlukla çok sınırlıdır. Mikrodenetleyicilerde kullanılan işlemci mimarilerine örnek olarak 8051 (Calcutt vd., 2004), ARM (Toulson ve Wilmshurst, 2017), Atmel AVR (Morton, 2002) ve PIC (Sloss vd., 2014) verilebilir. Mikrodenetleyiciler, bilgisayar mimarisi olarak Von Neumann mimarisi ve Harvard mimarisinde olabilirler. Von Neumann mimarisine dayalı olan mikrodenetleyiciler Harvard mimarisine dayalı olan mikrodenetleyicilerden daha yavaştırlar ve ek veri yolu bulundurmadıklarından büyüklük bakımından daha küçüktürler.

Ek veri yolu bulundurmadıklarından, Von Neumann mimarisine dayalı olan mikrodenenetleyiciler genellikle daha ucuzdur. Mikrodenetleyiciler, bellek türü olarak çoğunlukla hem geçici hem de kalıcı bellek barındırırlar. Geçici bellek olarak RAM, kalıcı bellek olarak ise EPROM, EEPROM ve flaş bellek barındırırlar (Sickle, 2001). Giriş birimleri ve çıkış birimleri olarak zamanlayıcılar, gerçek zaman saati, sayısal giriş ve çıkış birimleri, analog-sayısal çeviriciler, PWM üreteci,  $I^2C$  arabirimi, SPI arabirimi, USB arabirimi gibi birimleri barındırabilirler (Siegesmund, 2014).

Mikrodenetleyicilerde çalışan programlar, bir sonsuz döngüde çalışır (Park, 2003; Sickle, 2001). Bu sonsuz döngüde bazı durumlar gerçekleştiğinde başka program parçalarına dallanılır. Bu durumlara örnek olarak, istisnalar, dış kesmeler ve iç kesmeler verilebilir (Sickle, 2001). Mikrodenetleyiciler, genel olarak birleştirici dil, C ya da C++ dilleriyle programlanırlar (Lipovski, 2004). Mikrodenetleyicilere yazılım geliştirmek için çapraz geliştirme araçları kullanılır (Park, 2003; Calcutt vd., 2004). Geliştirilmiş olan yazılımları sınamak için ise benzetim yazılımları kullanılır (Park, 2003). Mikrodenetleyiciler için yazılmış yazılımları, mikrodenetleyicilere yüklemek için

programlayıcılar kullanılır (Park, 2003; Siegesmund, 2014). Bu programlayıcıların birçok türleri vardır (Siegesmund, 2014). Mikrodenetleyicilerin çalışmasını sınamak için programlayıcı ve çevre birimlerinden oluşan mikrodenetleyici geliştirme platformları kullanılır (Park, 2003; Sickle, 2001).

#### **2.5. AVR**

AVR, geliştirme sürecinin kısalığı için eniyilenmiş bir mikrodenetleyici türüdür (Morton, 2002). Gömülü sistemlerde geniş kullanım alanları için bir seçenek olarak sunulmuştur. Başarım, enerji verimliliği ve tasarım esnekliğinin bir arada olmasını sağlar. AVR mikrodenetleyicileri, 8 bitlik mikrodenetleyiciler olup, bir CPU, geçici bellek olarak RAM, program belleği olarak flaş bellek, EEPROM bellek ve iç dalga üreteci barındrırlar (Morton, 2002). AVR mikrodenetleyici modellerinin birçoğunda UART, I2C ve SPI arabirimleri bulunur (Morton, 2002). AVR mikrodenetleyicilerinde genellikle ADC bulunmakla birlikte bazı modellerinde DAC bulunur. Bu mikrodenetleyicilerde 8 ya da 16 bitlik zamanlayıcı bulunur.

AVR mikrodenetleyicilerinin tinyAVR, megaAVR ve AVR XMEGA olarak üç ailesi vardır. tinyAVR mikrodenetleyici ailesi, en küçük mikrodenetleyicilerin olduğu türdür. megaAVR mikrodenetleyici ailesi tinyAVR mikrodenetleyici ailesinden daha başarımlı ve daha çok geçici bellek ve kalıcı bellek barındıran mikrodenetleyici ailesidir. AVR XMEGA mikrodenetleyici türü en başarımlı AVR mikrodenetleyici ailesidir (https://www.microchip.com/design-centers/8-bit/microchip-avr-mcus).

#### **2.6. ATmega328P**

ATmega328P, AVR mikrodenetleyicilerin bir modeli olup, megaAVR ailesindendir (http://ww1.microchip.com/downloads/en/DeviceDoc/Atmel-42735-8-bit-AVR-Microcontroller-ATmega328-328P\_Datasheet.pdf). ATmega328P mikrodenetleyicilerinin özellikleri şunlardır:

- PDIP olarak, QFN olarak ya da MLF olarak olarak piyasaya sürülür.
- Bilgisayar mimarisi olarak Harvard mimarisindendir.
- ALU'ya doğrudan bağlanılan 32 genel amaçlı yazmaç, 64 giriş ve çıkış yazmacı ve 160 genişletilimş giriş ve çıkış yazmacı barıdırır.
- 2 KB SRAM barıdırır. Yazmaçlar ve SRAM aynı adres uzayını kullanır.  $\bullet$
- Program belleği olarak 32 KB flaş bellek barındırır. Bu flaş bellek SPI arabirimi yoluyla programlanabilirdir. Bu flaş belleğin ömrü 10000 yazma ve silme çevrimidir.
- 1 KB EEPROM barıdırır. Bu EEPROM bellek 100000 yazma ve silme ömrüne sahiptir. Bu EEPROM bellek SPI ya da paralel olarak programlanabilirdir.
- 8 MHz iç dalga üreteci ve 128 KHz iç dalga üreteci barıdırır. Ayrıca, en yüksek 20 MHz dış dalga üreteci bağlanabilir. İç dalga üreteçleri ya da dış dalga üretecinin dışında dış dalga sinyaliyle de çalışabilir.
- ATmega328P mikrodenetleyici modelinin boşta kipi, ADC gürültü azaltma kipi, güç azaltma kipi, enerji tasarrufu kipi, bekleme kipi ve genişletilmiş bekleme kipi olmak üzere güç kipleri vardır.
- Atmega328P mikrodenetleyicileri, dört farklı yolla yeniden başlatılabilir:
	- o Çalışma gelirimi, çalışma sınırının altına inmişse yeniden başlatılır.
	- o Sıfırlama bacağına sıfır değeri verildiği zaman yeniden başlatılır.
	- o Watchdog etkinse, watchdog yeniden başlatma kipine programlanmışsa, watchdog sayıcısı sıfırlanamamışsa ve watchdog sayıcısı belli bir seviyeye gelmişse yeniden başlatılır.
	- o Eğer, voltaj azalması algılayıcısı etkinse ve çalışma gelirimi belli bir seviyenin altına inmişse yeniden başlatılır.
- İki 8 bitlik genel amaçlı zamanlayıcı ve bir 16 bitlik genel amaçlı zamanlayıcı  $\bullet$ barındırır.
- Port B, Port C ve Port D olmak üzere üç giriş ve çıkış portu vardır. Bu portlar GPIO görevini görür. Aynı zamanda bu portları belirttiği bazı bacaklar ADC, PWM, I<sup>2</sup>C, UART, SPI, görevlerini de görür.
- İki giriş ve çıkış bacağında dış kesme isteği yapılabilir. Ayrıca, sıfırlama  $\bullet$ bacağında da dış kesme istekleri vardır.
- PDIP olarak dağıtılanları 6 tane ve QFN olarak dağıtılanları ve MLF paketli  $\bullet$ olarak dağıtılanları 8 tane 10 bitlik ADC kanalı barındırır. Bu ADC kanallarının referans olarak bir AREF kanalının giriş gerilimi olabilir.
- İki kanallı AC barındırır.  $\bullet$
- Altı PWM kanalı barındırır. Bu PWM kanalları genel amaçlı zamanlayıcılarıyla ayarlanır.
- İki SPI kanalı barındırır. Bir bağımlı SPI kanalı vardır.
- Bir UART kanalı barındırır. Bu UART kanalını USART ya da SPI olarak kullanılma olanağı vardır.
- Bir  $I^2C$  kanalı barındırır.
- Bir watchdog zamanlayıcısı barındırır.
- Mikrodenetleyici üzerinde hata ayıklama olanağı vardır.
- Önyükleyici kullanma olanağı vardır. Önyükleyici için program belleği olan flaş belleğin adres uzayının bir bölümü ayrılmıştır. Bu ayrılan bölümün büyüklüğü ayarlanabilir.
- 1,8V-5,5V gerilim aralığında çalışabilir.
- Etkin çalışmada 0,2mA akım çeker. Güç azaltma kipinde 0,1μA akım çeker. Enerji tasarrufu kipinde 0,75μA akım çeker.
- -40°C'den 105°C'ye kadar sıcaklık aralığında çalışabilir.

#### **2.7. Arduino**

Arduino, açık kaynaklı bir donanım ve yazılım geliştirme platformu olup, Arduino kartları ve Arduino yazılımı olarak ikiye ayrılır (https://www.arduino.cc/). Arduino kartları, elektronik geliştirme ortamlarıdır. Bu kartların birçok türü bulunmaktadır. Bu kartlar, kalkan denilen genişleme kartlarıyla özellik eklenebilir (https://www.arduino.cc/en/Main/Products). Arduino yazılımı, Arduino kartlarını programlamak için kullanılır. Bu yazılımda Arduino programlamak için Arduino

programlama dili kullanılır (https://www.arduino.cc/en/Main/Software). Arduino platformu için geniş belgelendirme desteği vardır (https://www.arduino.cc/).

Arduino donanımında devre kartının üzerinde bir mikrodenetleyici, bir USB seri arabirimi, bir güç kaynağı ve genişleme bağlantıları yer almaktadır (Wheat, 2011). Arduino, kolay programlama olanağı sağlamaktadır (Pan ve Zhu, 2018). Arduino, çok fazla elektronik bilgisi gerektirmez (Trevennor, 2012).

#### **2.8. Arduino Uno**

Arduino Uno, Atmega328P tabanlı bir mikrodenetleyici kartıdır. Arduino Uno üzerinde bulunan bu mikrodenetleyici PDIP olarak bulunur. Arduino Uno kartında mikrodenetleyici için 16MHz'lik bir dalga üreteci, bir USB-UART çevirici, bir USB bağlantısı ve bir güç bağlantısı, ICSP bağlantısı ve sıfırlama düğmesi bulunur. Arduino Uno kartı USB üzerinde 5V'luk gerilimde güç alabilir ya da USB bağlantısı yapılmadığı zaman 7V-12V gerilim aralığında güç alabilir (https://store.arduino.cc/usa/arduino-unorev3).

#### **2.9. Ethernet**

Ethernet, sık kullanılan bir ağ standardıdır. Bu standartta, ağ yapısınn kabloyla olacağını belirtir. Ethernet standardında kullanılan kablo türleri koaksiyel kablo, çift bükümlü kablo ve fiber optik kablo türleridir. Ethernet standardında belirtilen iletim hızları 10Mbps, 100Mbps, 1Gpbs, 10Gbps, 40Gbps ve 100Gpbs'dir. Ethernet konusunda gelecek için çalışmalar sürmektedir (Robertazzi, 2017).

#### **2.10. Wiznet 5100**

Wiznet 5100 Ethernet denetleyicisi, gömülü sistemler için tasarlanmış Ethernet denetleyicisidir. Wiznet 5100, bir tümdevre olarak satışa sunulmaktadır. Wiznet 5100, işletim sistemi olmadan ağ bağlantısı için tasarlanmıştır. Wiznet 5100 Ethernet denetleyicisi, IEEE 802.3 10BASE-T ve IEEE 802.3u 100BASE-TX standartlarını desteklemekte olup, bu denetleyicide donanım tabanlı olarak TCP, UDP, IPv4, ICMP, ARP, IGMP ve PPPoE protokolleri desteklenmektedir (http://www.wiznet.io/wpcontent/uploads/wiznethome/Chip/W5100/Document/W5100\_Datasheet\_v1.2.7.pdf).

Donanımsal olarak dört ağ soketini destekleyen Wiznet 5100 ethernet denetleyicisinde dört ağ soketi için 8 KB okuma önbelleği ve 8 KB yazma önbelleği bulunmaktadır.

### **2.11. HTTP**

HTTP, İnternet sitelerini yayınlamak için kullanılan bir iletişim kuralıdır. Bu iletişim kuralı, istemci tarafından gelen komut tabanlı isteklere göre sunucu tarafından istemciye isteklerin yanıtlanması ve istek yapılan bilgilerin gönderilmesini tanımlar (Goralski, 2017). HTTP'nin HTTP 0.9, HTTP 1.0 ve HTTP 1.1 olmak üzere üç sürümü vardır (Goralski, 2017).

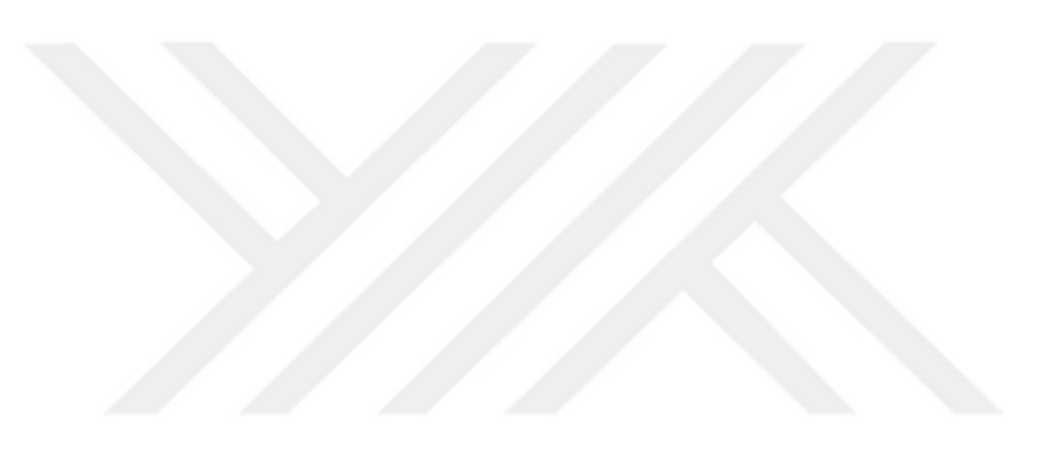

# **BÖLÜM 3**

# **MEVCUT ÖNYÜKLEYİCİLER**

Bu bölümde, Atmel AVR mimmarisinin 8 bitlik olanı için tasarlanmış mevcut önyükleyicilerin en bilinenleri incelenmiştir.

### **3.1. Arduino Bootloader**

Arduino için tasarlanmış bu önyükleyici olup, açılışta uygulama programı denetimi için bir süre beklemesi gerekir. UART üzerinden yükleme için özel bir program gerektirmekte olup, bu özel programı edinmek, son kullanıcı için zor olabilir (https://www.arduino.cc/en/Hacking/Bootloader).

#### **3.2. Optiboot**

Arduino platformunun Atmel AVR mimarisi için standart önyükleyicisinden daha hafif ve daha hızlıdır (Marcin, Tomasz ve Piotr, 2017). Ancak UART üzerinden yükleme için özel bir program gerektirmektedir. Bundan dolayı, program güncelleme işlemi son kullanıcı için zor olabilir. Ayrıca, bu önyükleyicinin, açılışta uygulama

programı denetimi için bir süre beklemesi gerekmektedir (Marcin, Tomasz ve Piotr, 2017; https://github.com/Optiboot/optiboot).

#### **3.3. AN\_8429**

Bu önyükleyici uygulama programını USB üzerinden yükler. Ancak, uygulama programını yüklemek için özel bir program gerekir. Bu, son kullanıcı için zor olabilir. Ayrıca, açılışta uygulama programı denetimi için bir süre beklemesi gerekmektedir (http://ww1.microchip.com/downloads/en/AppNotes/doc8429.pdf).

#### **3.4. AN\_42788**

Bu önyükleyici uygulama programını SD kart üzerinden yükler. Açılışta SD kartta uygulama programı olup olmadığının denetiminde SD kartın okunması için bir süre beklemektedir (http://ww1.microchip.com/downloads/en/AppNotes/doc8457.pdf).

#### **3.5. TFTP Bootloader**

Ethernet arabirimi yoluyla TFTP sunucusu üzerinden uygulama programı yükleme yöntemini kullanan TFTP Bootloader mikrodenetleyiciyi bir ağ bağdaştırıcısı üzerinden bir bilgisayar ağına bağlamak ve bu ağa bağlı başka bir bilgisayar üzerinde çalışan bir TFTP sunucu yazılımı gerektirmektedir. Bu önyükleyiciler, TFTP sunucusu üzerinden belirli bir isimde olan bir dosyayı okurlar (http://playground.arduino.cc/Code/TFTPBootloader1). Ancak, TFTP sunucusu üzerinden uygulama programı yükleme yöntemi, son kullanıcı için zor olabilir. Ayrıca, bu önyükleyicinin açılışta uygulama programı denetimi ve Ethernet arabiriminin başlatılması için bir süre beklemesi gerekir

(http://playground.arduino.cc/Code/TFTPBootloader1).

# **BÖLÜM 4**

## MICRO BOOT ÖNYÜKLEYİCİSİ

Bu bölümde tez çalışması kapsamında geliştirilen önyükleyicinin yazılım geliştirme süreci hakkında bilgiler verilmektedir.

### 4.1. Geliştirilen Yazılımla İlgili Genel Bilgiler

Bu çalışmada, Atmel AVR mikrodenetleyicileri için bir önyükleyici geliştirilmiştir. Geliştirilen önyükleyici yazılımına "Micro Boot" adı verilmiştir. Micro Boot önyükleyicisi, uygulama programını bir bilgisayar ağına bağlı Ethernet denetleyicisi ve TCP/IP iletişim kuralı yoluyla HTTP üzerinden yükler. Kullanıcının, ağ tarayıcısı üzerinden uygulama programı yüklemesi için bir ağ sayfası barındırır. Ağ sayfasını iletmek için sunucu görevi de görür.

Micro Boot önyükleyicisi, HTTP kullanıcı arayüzünü istek geldiği zamanda görüntülemek için mikrodenetleyicinin belirlenmiş bir GPIO bacağını kullanır. Bu bacak kablolar ve bir anahtarla gelirim kaynağının pozitif kutbuna bağlıdır. Bu anahtar programlama anahtarı görevini görür. Micro Boot önyükleyicisinin uygulama programı yükleme sayfası için programlama anahtarının açılması, bilgisayar ağına bağlı başka bir bilgisayarda ağ tarayıcısında IP adresinin ve port numarasının belirtilerek istek gönderilmesi gerekir. Uygulama programı yüklenmesi için ağ sayfasından dosya

yükleme denetimine dosya tanıttırılması ve gönderme denetimine basılması gerekir. Micro Boot önyükleyicisinin çalışma prensibi Şekil 4.1'de, önyükleyicinin HTTP kullanıcı arayüzü ise Şekil 4.2'de gösterilmektedir.

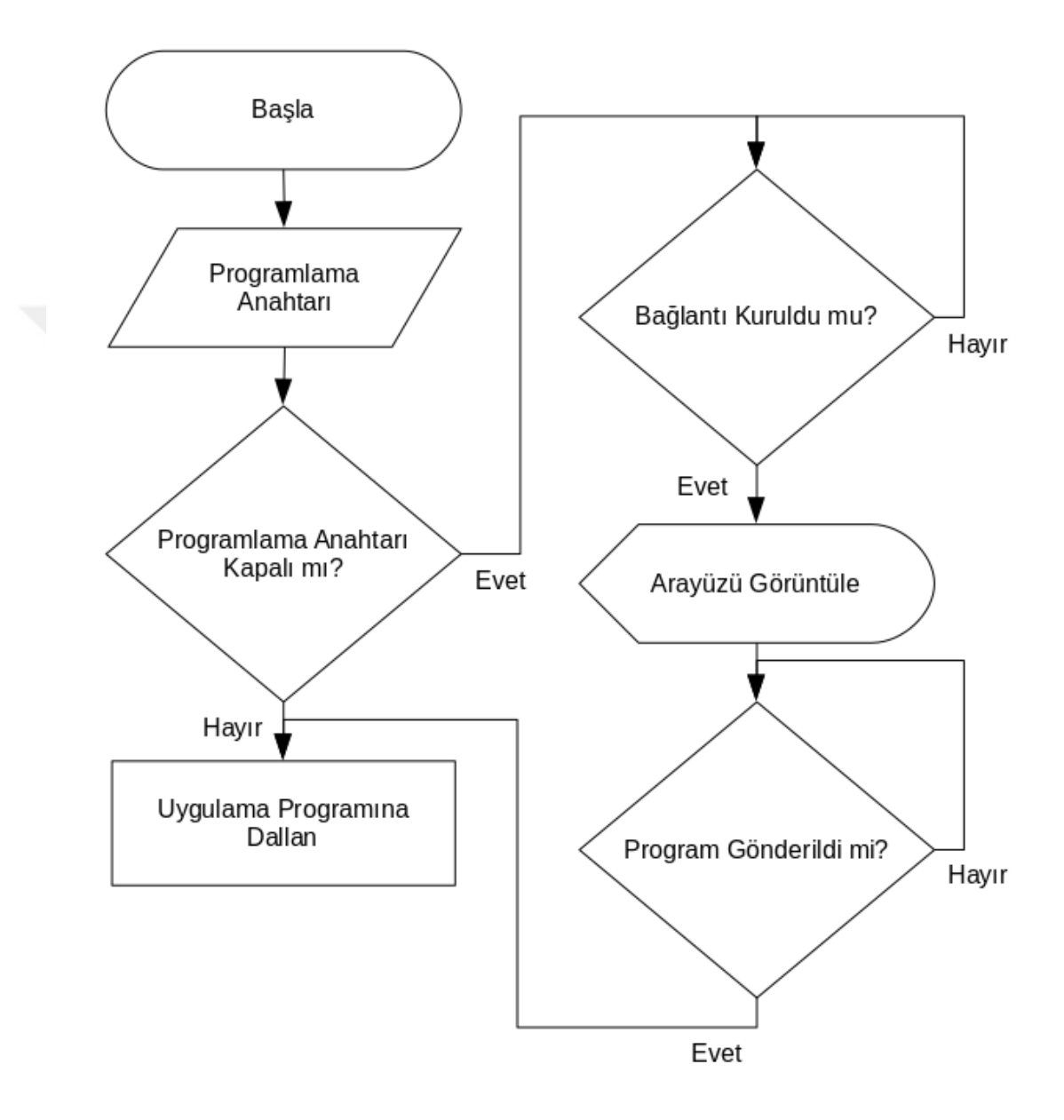

Şekil 4.1. Micro Boot Önyükleyicisinin Çalışmasını Gösteren Akış Şeması

# Micro Boot 0.1

Yüklenecek bellenim:

Gözat...

Hiçbir dosya seçilmedi.

Sorguyu gönder

Şekil 4.2. Micro Boot Önyükleyicisinin HTTP Kullanıcı Arayüzü

Önyükleyici için kullanılan geliştirme ortamında bir Arduino Uno, bit Wiznet 5100 Ethernet denetleyicisi barındıran bir Arduino kalkanı, bir breadboard, iki jumper kablo ve bir anahtar kullanılmıştır.

Önyükleyici için kurulan geliştirme ortamı Şekil 4.3'te gösterilmektedir.

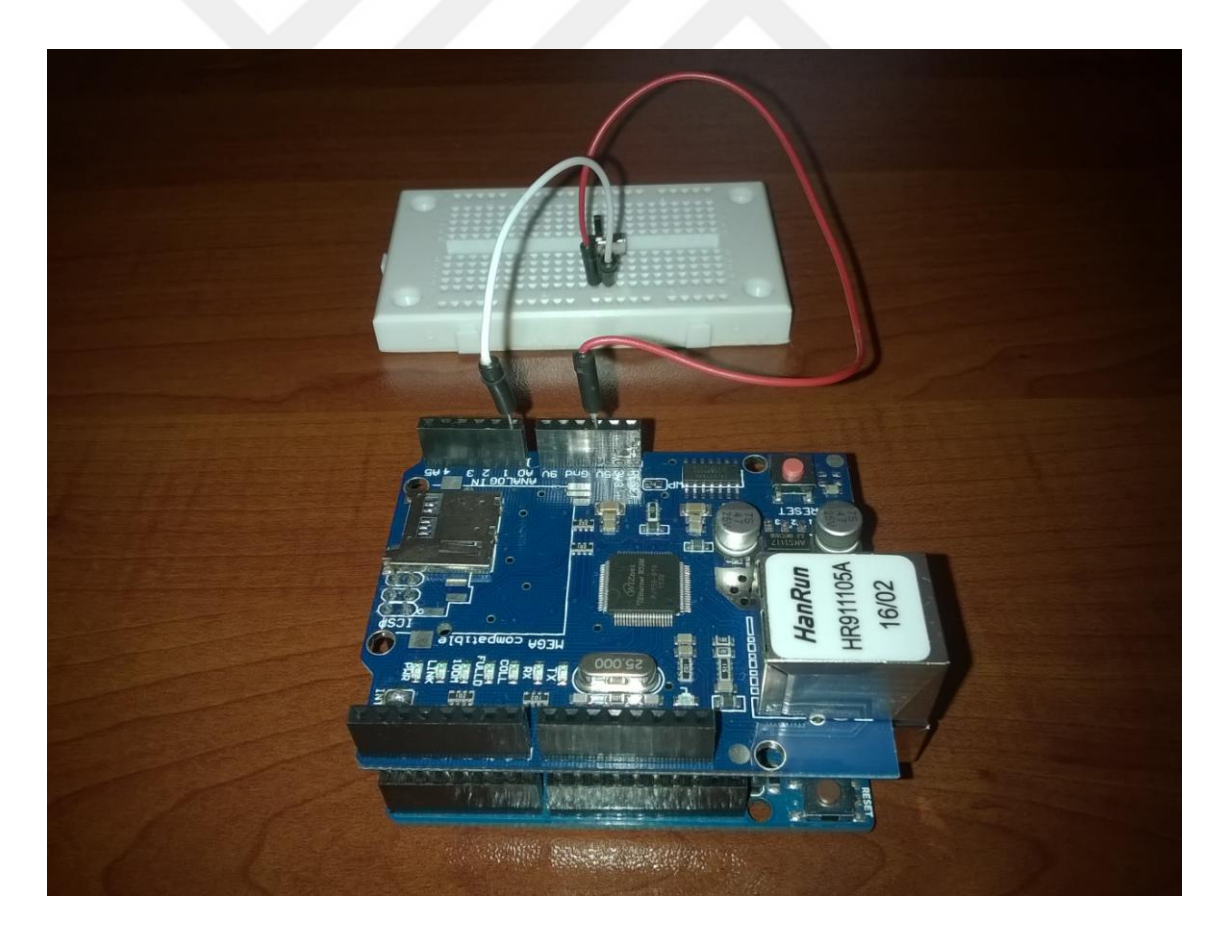

Şekil 4.3. Micro Boot İçin Kurulan Geliştirme Ortamı

#### **4.2. GeliĢtirilen Yazılımın Kısıtları**

Micro Boot önyükleyicisi, yalnızca saf makine kodu biçiminde olan dosyaları desteklemektedir. Ayrıca, Micro Boot önyükleyicisinin görevini yapabilmesi için mikrodenetleyicinin GPIO bacaklarından biri yalnızca bu önyükleyici için ayrılmaktadır.

#### **4.3. GeliĢtirilen Yazılımın Ġç Yapısı**

Micro Boot önyükleyicisi C diliyle yazılmıştır. Micro Boot önyükleyicisinin barındırdığı ağ sayfası HTML diliyle yazılmıştır. Micro Boot önyükleyicisi bir ana gövde ve çeşitli bileşenlerden oluşmuştur. Bu bileşenler, aygıt sürücüsü bileşenleri, kesme isteği bileşeni ve kullanıcı arayüzü bileşeninden oluşmuştur. Micro Boot önyükleyicisinin program boyutu 3834 bayttır. Bundan dolayı, Micro Boot önyükleyicisi Atmega328p mikrodenetleyicisinin program belleğinin önyükleyici için ayrılmış bölümüne sığmaktadır.

Bu çalışmada geliştirilen bileşenler Atmel AVR mikrodenetleyicisinin megaAVR türü için geliştirilmiştir. Geliştirilen önyükleyicinin C diliyle yazılmış olması ve bileşenli yapısı, bu önyükleyicinin diğer bilgisayar platformları için geliştirilmesine ve bu önyükleyiciye başka bileşenlerin eklenilmesine olanak sağlar. Geliştirilen yazılımın dizinlerinin ve dosyalarının açıklamaları Tablo 4.1 ve Tablo 4.2'de sunulmuş olup, Micro Boot önyükleyicisinin kaynak kod dosyaları ise ek olarak verilmiştir.

Micro Boot önyükleyicisi ağ sayfasıda bulunabilecek İngilizce diline olan ileti ve Türkçe dilinde olan ileti için bir başlık dosyası tanımlanmıştır. Micro Boot önyükleyicisini derlenmeden önce yapılandırmak için bir başlık dosyası tanımlanmıştır.

Micro Boot önyükleyicisinde kullanılan bazı standart fonksiyonları içeren bir kaynak dosyası bulunmaktadır. Micro Boot önyükleyicisi için derleme işlemini gerçekleştirecek ve mikrodenetletyicinin fuse bitlerini ayarlamak için bir dosya bulunmaktadır. Micro Boot önyükleyicisi için İngilizce dilinde ve Türkçe dilinde belgelendirme yapılmıştır.

| $14000$ $1.1$ , $900$ <sub>19</sub> $0.1$ <sub>14</sub> $0.1$ <sub>14</sub> $0.1$ <sub>1111</sub> $1.1$ <sub>14</sub> $0.1$ <sub>151</sub> |                                             |  |
|----------------------------------------------------------------------------------------------------|---------------------------------------------|--|
| <b>Dizin</b>                                                                                                    | Açıklama                                    |  |
| binaries                                                                                                    | Çalıştırılabilir dosyaların bulunduğu dizin |  |
| documentation                                                                                                    | Yazılımla ilgili yardım belgelerin          |  |
|                                                                                                    | bulunduğu dizin                             |  |
| documentation/en-US                                                                                                    | Yazılımla ilgili Amerikan İngilizcesi       |  |
|                                                                                                    | diliyle yazılmış belgenin bulunduğu dizin   |  |
| documentation/tr-TR                                                                                                    | Yazılımla ilgili Türkiye Türkçesi diliyle   |  |
|                                                                                                    | yazılmış belgenin bulunduğu dizin           |  |
| platforms                                                                                                    | Bilgisayar platformu bağımlı kaynak         |  |
|                                                                                                    | dosyalarının bulunduğu dizin                |  |
| platforms/megaavr                                                                                                    | megaAVR platformu için kaynak               |  |
|                                                                                                    | dosyalarının bulunduğu dizin                |  |
| standard_library                                                                                                    | Bu yazılım için oluşturulmuş standart       |  |
|                                                                                                    | kütüphanenin kaynak dosyasının              |  |
|                                                                                                    | bulunduğu dizin                             |  |

Tablo 4.1. Geliştirilen Yazılımın Dizin Yapısı

| <b>Dizin</b>                            | I dolu ¬.2. Ochșul nch T dzimilin Dosydian<br>Açıklama |
|-----------------------------------------|--------------------------------------------------------|
| <b>README</b>                           | Yazılımın yardım belgelerinin dizin                    |
|                                         | konumunu belirten metin dosyası                        |
| configurations.h                        | Yazılımın derleme sırasında olan                       |
|                                         | yapılandırmasını belirten başlık dosyaları             |
| strings.h                               | Yazılımın sözcelerini belirten başlık                  |
|                                         | dosyası                                                |
| documentation/en-US/README              | Yazılımın Amerikan İngilizcesi diliyle                 |
|                                         | yazılmış belgesinin bulunduğu dizin                    |
| documentation/tr-TR/README              | Yazılımın Türkçe yazılmış belgesinin                   |
|                                         | bulunduğu dizin                                        |
| Makefile                                | Yazılımın inşa dosyası                                 |
| main.h                                  | Yazılımın ana başlık dosyası                           |
| main.c                                  | Yazılımın ana kaynak dosyası                           |
| standard_library/standard_library.c     | Bu yazılım için oluşturulmuş standart                  |
|                                         | kütüphanenin kaynak dosyasının                         |
| platforms/megaavr/uart.c                | megaAVR platformu için UART sürücü                     |
|                                         | dosyası                                                |
| platforms/megaavr/wiznet_5100.c         | megaAVR platformu için Wiznet 5100                     |
|                                         | Ethernet denetleyicisinin sürücü dosyası               |
| platforms/megaavr/http_user_interface.c | megaAVR platformu için HTTP kullanıcı                  |
|                                         | arayüzü                                                |

Tablo 4.2. Geliştirilen Yazılımın Dosyaları

### **4.4. GeliĢtirilen Yazılımın GeliĢtirme Sürecinde Kullanılan Yazılımlar**

Micro Boot önyükleyicisi için çapraz araç zincir sistemi kullanılmıştır. Bu çapraz araç zinciri Atmel AVR mimarisinin 8 bitlik olanı içindir. Bu çapraz araç zinciri, GNU Binutils (https://www.gnu.org/software/binutils/), GNU C Compiler

(https://gcc.gnu.org/), AVR Libc (http://www.nongnu.org/avr-libc/) yazılımlarından oluşur. Önyükleyiciyi derlemek için GNU Make (https://www.gnu.org/software/make/) yazılımından yararlanılmıştır. Önyükleyiciyi mikrodenetleyicinin program belleğine yazdırmak için AVRDUDE (http://www.nongnu.org/avrdude/) yazılımı kullanılmıştır. Önyükleyicide hata ayıklanması için UART arabirimi kullanılmıştır. UART arabiriminden veri almak için Microcom

(https://git.pengutronix.de/cgit/tools/microcom) yazılımı kullanılmıştır. Bu yazılımların sürümleri Tablo 4.3'te belirtilmiştir.

| Yazılım               | Sürüm     |
|-----------------------|-----------|
| <b>GNU Binutils</b>   | 2.29.1    |
| <b>GNU C Compiler</b> | 7.3.0     |
| <b>AVR</b> Libc       | 2.0.0     |
| <b>GNU</b> Make       | 4.2.1     |
| <b>AVRDUDE</b>        | 6.3       |
| Microcom              | 2016.01.0 |

Tablo 4.3. Micro Boot Yazılımını Geliştirmek İçin Kullanılan Yazılımlar

### **4.5. GeliĢtirilen Yazılımda kullanılan Derleme ve Bağlama Seçenekleri**

Micro Boot önyükleyicisi için Makefile dosyasında belirtilen GCC derleyicisinin derleme seçenekleri ve bağlama seçenekleri Tablo 4.4'de sunulmaktadır.

Tablo 4.4. Micro Boot Önyükleyicisi İçin kullanılan GCC Derleyicisinin Derleme Seçenekleri ve Bağlama Seçenekleri

| <b>Secenek</b> | Açıklama                                                                                                    |
|----------------|----------------------------------------------------------------------------------------------------|
| $-O1$          | Program uzunluğu bakımından 1.<br>en iyileme seviyesini belirtir. Bu<br>seviye bütün en iyileme<br>seviyelerinin uygulanacağını<br>belirtir. |

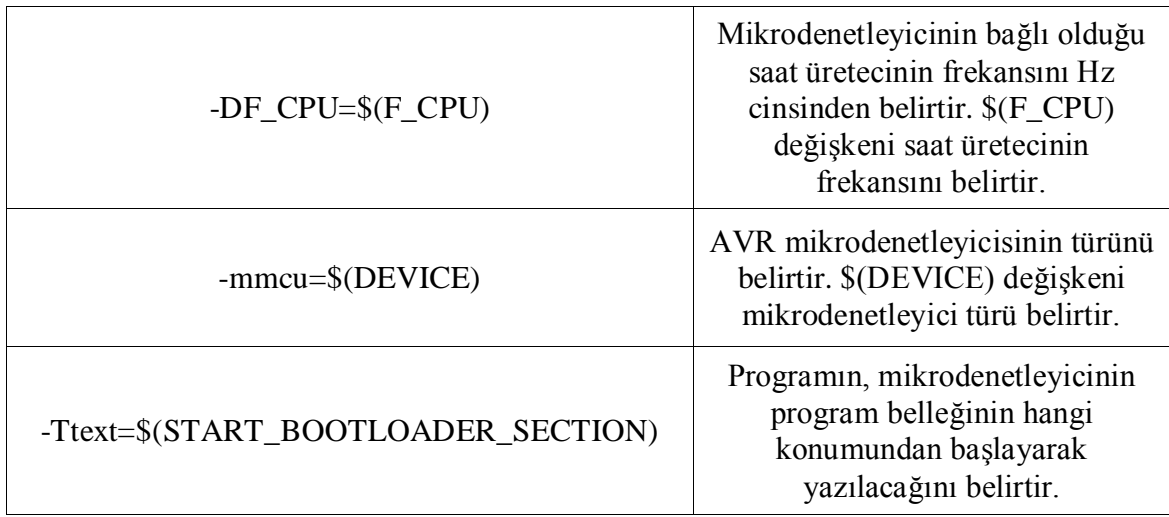

#### **4.6. GeliĢtirilen Yazılımla Ġlgili Sınama Verileri**

Micro Boot önyükleyicisinin geliştirme ortamında kullanılan ortamın geliştirme sürecinde kullanılan yerel ağda olan yanıtlama süreleri ölçülmüştür. Bu süreler, ağ tarayıcısında isteklere karşı yanıt süreleridir. Bu sürelerin değerlendirilmesinde Wiznet 5100 Ethernet denetleyicisinin ICMP paketlerinin yanıtlama süreleri kullanılmıştır. Bu süre değerleri milisaniye cinsindendir.

Bu çalışmada, sınama amaçlı kurulan yerel ağla ilgili Wiznet 5100 Ethernet denetleyicisinin ICMP paketlerinin yanıtlama süreleri iputils (http://www.skbuff.net/iputils/) yazılımının ping bieşeniyle ölçülmüştür. Ölçümde 30 paket gönderilmiştir ve Wiznet 5100 Ethernet denetleyicisi tarafından yanıtlanmıştır. Ayrıca, bu sürelerin aritmetik ortalaması hesaplanmıştır. Bu süreler ve bu sürelerin aritmetik ortalaması Tablo 4.5'de listelenmektedir.

Micro Boot önyükleyicisinin sınama amaçlı kurulan yerel ağda istek geldiğinde ağ süreleri ölçülmüştür (Tablo 4.6). Bunun için curl (https://curl.haxx.se/) aracı kullanılmıştır. Aşağıda verilen kategorilerde süreler ölçülmüştür ve aşağıda curl aracının parantez içinde bu kategorilere karşılık gelen isimleri verilmiştir:

- URL çözümlenmesine kadar geçen süre (name\_lookup)
- Bağlantı kurulduktan sonra olan geçen süre (time\_connect)
- Veri aktarım öncesi işlemlere kadar olan süre (time\_pretransfer)
- Veri aktarım başlangıcına kadar olan süre (time\_starttransfer)
- Toplam süre (time\_total) $\bullet$

| Paket Srası          | Tigat Olah Territ Tukelemini milibani je embinaci Tunitania barenci<br>Yanıtlanma Süresi (ms) |
|----------------------|-----------------------------------------------------------------------------------------------|
| $\mathbf{1}$         | 0,192                                                                                         |
| $\overline{2}$       | 0,181                                                                                         |
| $\overline{3}$       | 0,146                                                                                         |
| $\overline{4}$       | 0,202                                                                                         |
| 5                    | 0,144                                                                                         |
| 6                    | 0,160                                                                                         |
| $\boldsymbol{7}$     | 0,196                                                                                         |
| 8                    | 0,157                                                                                         |
| 9                    | 0,214                                                                                         |
| 10                   | 0,193                                                                                         |
| 11                   | 0,191                                                                                         |
| 12                   | 0,194                                                                                         |
| 13                   | 0,205                                                                                         |
| 14                   | 0,200                                                                                         |
| 15                   | 0,216                                                                                         |
| 16                   | 0,199                                                                                         |
| 17                   | 0,217                                                                                         |
| 18                   | 0,216                                                                                         |
| 19                   | 0,212                                                                                         |
| 20                   | 0,217                                                                                         |
| 21                   | 0,141                                                                                         |
| 22                   | 0,213                                                                                         |
| 23                   | 0,202                                                                                         |
| 24                   | 0,197                                                                                         |
| 25                   | 0,199                                                                                         |
| 26                   | 0,198                                                                                         |
| 27                   | 0,198                                                                                         |
| 28                   | 0,202                                                                                         |
| 29                   | 0,198                                                                                         |
| 30                   | 0,145                                                                                         |
| Aritmetik Ortalaması | 0,1915                                                                                        |

Tablo 4.5. Wiznet 5100 Ethernet Denetleyicisinin Sınama Sürecinde Kullanılan Yerel Ağda Olan ICMP Paketlerinin Milisaniye Cinsinden Yanıtlama Süreleri

Tablo 4.6. Geliştirilen Yazılıma Sınama Sürecinde KullanılanYerel Ağdan İstek Gönderildiğinde Milisaniye Cinsinden Geçen Süreler

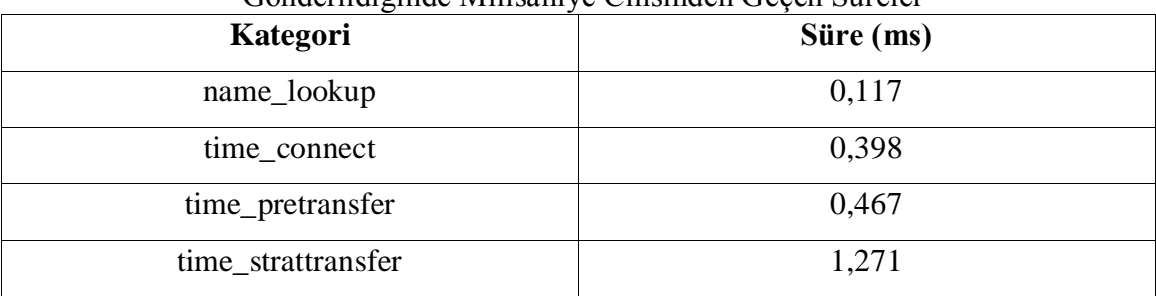

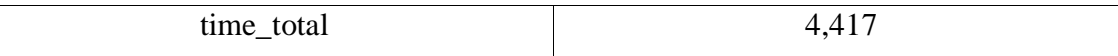

### **4.7. GeliĢtirilen Yazılımın Düzgün ÇalıĢıp ÇalıĢmadığının Sınanması**

Bu çalışmada, Micro Boot önyükleyicisinin örnek bir uygulama programıyla sınanmıştır. Bu örnek uygulama programı, Micro Boot önyükleyicisi için kullanılan aynı araç zinciri kullanılmıştır. Bu örnek uygulama programının kaynak kodu ekte verilmiştir. Önyükleyicinin düzgün çalışıp çalışmadığını anlamak için geliştirme ortamına bir yeşil LED bağlanmıştır (Şekil 4.4). Yeşil renkli LED'in kullanılma nedeni, 5V gerilimde düzgün çalışmasıdır. Örnek kod yüklendikten sonra yeşil LED'in yandığı görülmüştür (Şekil 4.5).

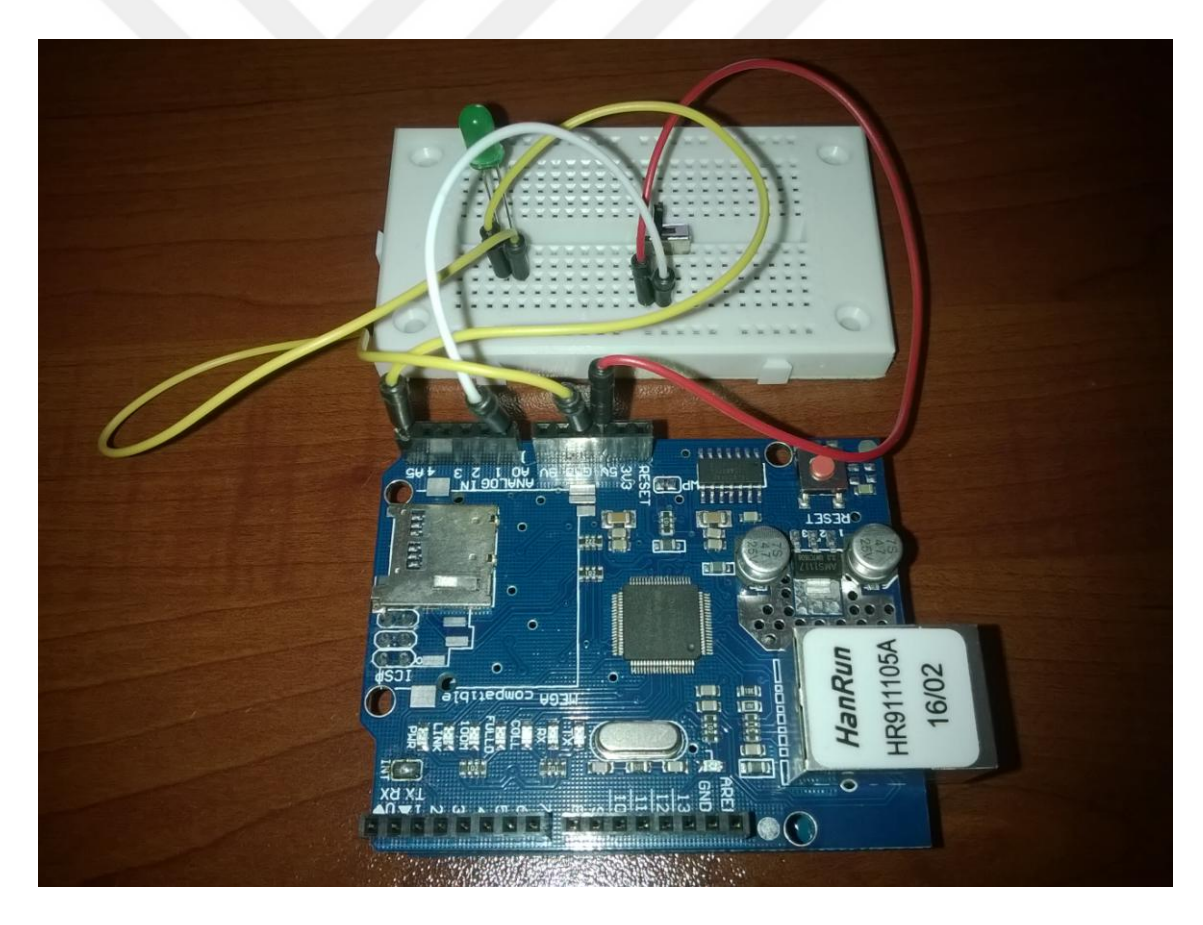

Şekil 4.4. Geliştirme Ortamına Bir Yeşil LED Bağlanması

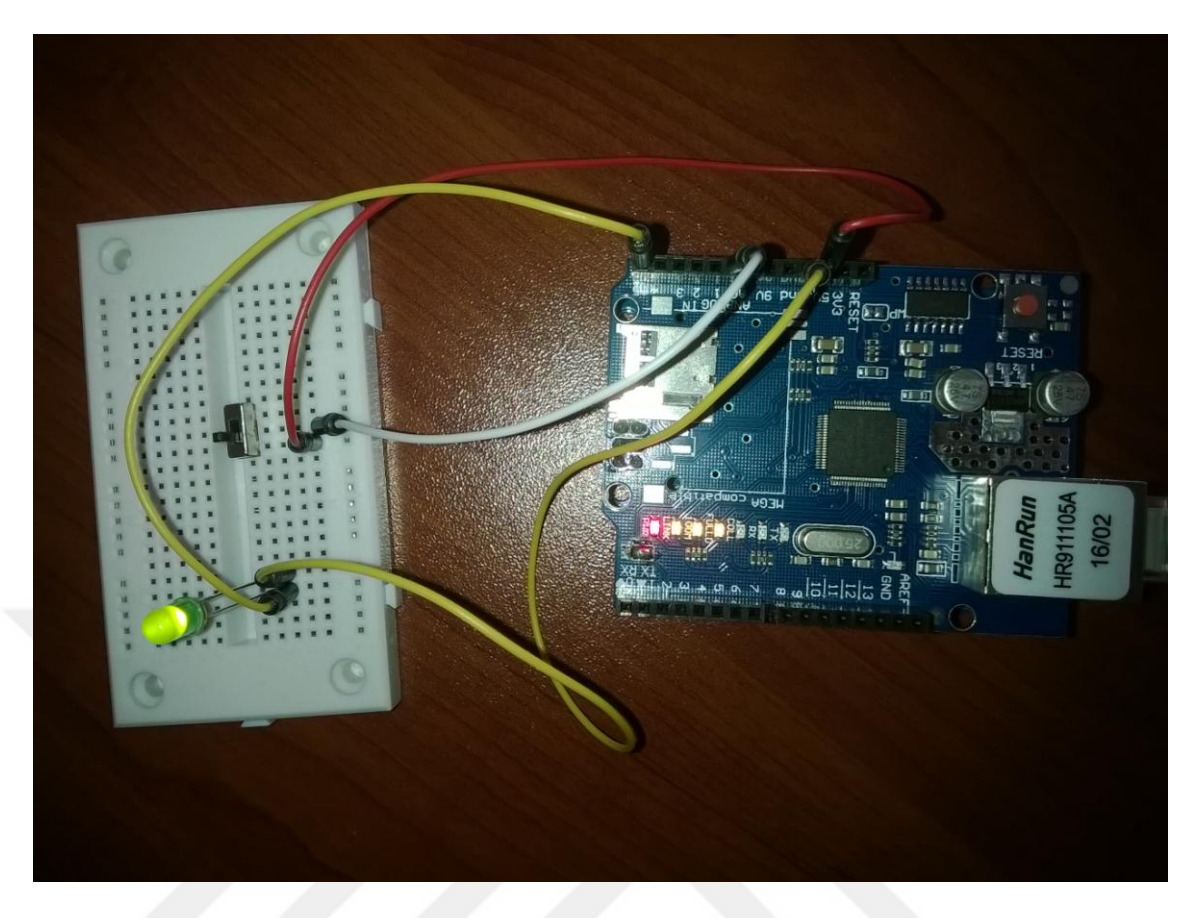

Şekil 4.5. Uygulama Programının Çalışması

# **BÖLÜM 5**

### **SONUÇLAR VE TARTIġMA**

Tez çalışması kapsamında geliştirilen Micro Boot önyükleyicisi, mevcut önyükleyiciler ile bazı ölçütler göz önünde bulundurularak kıyaslanmıştır. Kıyaslamalarda kullanılan ölçütler şunlardır:

- Program Yükleme Arabirimi
- Uygulama Programı İçin Ethetnet Arabirimi Gerekmeyen Sistemlerde Olabilecek Ek Maliyet
- Uygulama Programı İçin Ethernet Arabirimi Gereken Sistemlerde Olabilecek Ek Maliyet
- Özel Program Gereksinimi
- Kullanım Kolaylığı
- Açılışta Bekleme Süresi

Diğer önyükleyicilerden farklı olarak Micro Boot ve AN\_42788 önyükleyicilerinin özel program gereksinimi yoktur.

Diğer önyükleyicilerle kıyaslandığında, Micro Boot ve AN\_42788 önyükleyicileri kullanım kolaylığına sahiptir.

Diğer önyükleyicilerden farklı olarak, Micro Boot önyükleyicisinin bekleme süresi yoktur. Bunun nedeni ek bir anahtar kullanmasıdır. Bu anahtar hızlı açılması istenen sistemlerde kullanılabilir. Diğer önyükleyiciler de bu yöntemi izleyecek şekilde geliştirilebilirler. Micro Boot önyükleyicisinin anahtar kullanılmadığında bekleme süresi gerekir ve HTTP isteği gönderme komutu manuel verilmelidir.

Micro Boot önyükleyicisi yalnızca Ethernet arabirimi olan sistemlerde son kullanıcı için iyi bir seçenektir. TFTP Bootloader önyükleyicisi de benzer sistemlere bir önyükleyici alternatifi olabilir.

Uygulama programı yükleme arabirimi olarak hem Ethernet hem de UART mevcutsa, Micro Boot önyükleyicisi iyi bir alternatif olabilir. Ancak, Arduino IDE gibi geliştirme ortamları kullanılıyorsa Arduino Bootloader ya da Optiboot kullanılması daha uygun olabilir.

Uygulama programı yükleme arabirimi olarak hem Ethernet hem de SD kart mevcutsa, Micro Boot ya da AN\_42788 önyükleyicileri iyi alternatifler olabilir. Bu tarz sistemlerde SD kartla programlama yükleme dışında Ethernet arabirimi üzerinden HTTP iletişim kuralıyla uygulama programı yükleme işlemi yapılabilir. Ethernet üzerinden uygulama programı yükleme işlemi İnternet üzerinden yapılıyorsa ağ geçidinin yapılandırılması gerekir.

Uygun donanıma sahip olan bazı sistemlerde UART ve USB arabirimleri üzerinden uygulama programı yükleme işlemi gerçekleştirebilir. Micro Boot ve TFTP Bootloader önyükleyicileri bu tarz sistemler için uygun değildir. Gerçekleştirilen kıyaslamaların sonuçları Tablo 5.1'de sunulmaktadır.

Sonuç olarak, Micro Boot önyükleyicisi, Ethernet arabirimine sahip, güvenliğin kritik düzeyde öneme sahip olmadığı sistemlerde özellikle son kullanıcılar için iyi bir önyükleyici alternatifi olabilir. Ayrıca, güvenliğin kritik düzeyde öneme sahip olduğu sistemlerde güvenlik duvarı kullanımıyla gerekli bilgi güvenliği tedbirleri alınabilir.
|                                                                                                    | Arduino<br>Bootloader | Optiboot    | AN_8429    | AN_42788 | <b>TFTP</b><br>Bootloader                               | Micro<br><b>Boot</b>                                |
|----------------------------------------------------------------------------------------------------|-----------------------|-------------|------------|----------|---------------------------------------------------------|-----------------------------------------------------|
| Program<br>Yükleme<br>Arabirimi                                                                             | <b>UART</b>           | <b>UART</b> | <b>USB</b> | SD Kart  | Ethernet ve<br><b>TFTP</b><br><b>Iletişim</b><br>Kuralı | Ethernet<br>ve<br><b>HTTP</b><br>İletişim<br>Kuralı |
| Uygulama<br>Programı İçin<br>Ethetnet<br>Arabirimi<br>Gerekmeyen<br>Sistemlerde<br>Olabilecek<br>Ek Maliyet | Az                    | Az          | Orta       | Orta     | Çok Fazla                                               | Çok                                                 |
| Uygulama<br>Programı İçin<br>Ethernet<br>Arabirimi<br>Gereken<br>Sistemlerde<br>Olabilecek<br>Ek Maliyet    | Orta                  | Orta        | Çok        | Çok      | Az                                                      | Az                                                  |
| Özel Program<br>Gereksinimi                                                                                 | Var                   | Var         | Var        | Yok      | Var                                                     | Yok                                                 |
| Kullanım<br>Kolaylığı                                                                                       | Orta                  | Orta        | Orta       | Kolay    | Orta                                                    | Kolay                                               |
| Açılışta<br><b>Bekleme</b><br>Süresi                                                                        | Var                   | Var         | Var        | Var      | Var                                                     | Yok                                                 |

Tablo 5.1. Önyükleyicilerin Karşılaştırma Tablosu

## **KAYNAKLAR**

Calcutt, D., Cowan, F., Parchizadeh, H. (2004). *8051 Microcontrollers*. Oxford: Newnes.

Fan, X. (2015). *Real-Time Embedded Systems*. Oxford: Newnes.

Goralski, W., (2017). The Illustrated Network. (2. Baskı) Cambridge: Morgan Kaufmann

Heath, S. (2002). *Embedded Systems Design*. (2. Baskı). Oxford: Newnes.

Kraeling, M., McKay, A. (2013). *In Software Engineering for Embedded Systems*. Oxford: Newnes.

Jiménez, M., Palomera, R., Couvertier, I. (2014) *Introduction to Embedded Systems*. doi: 10.1007/978-1-4614-3143-5

Lipovski, G.J., (2004). *Introduction to Microcontrollers*. (2. Baskı). Burlington: Academic Press.

Marcin, L., Tomasz, O., Piotr, P. (2017). *Dedicated AVR bootloader for performance improvement of prototyping process*. Sosnowiec: MIXDES

Morton, J., (2002). *AVR*. Oxford: Newnes.

Pan, T., Zhu, Y. (2018). *Designing Embedded Systems with Arduino*. Singapore: Springer.

Parab, J., Shinde, S.A., Shelake, V.G., Kamat, R.K., Naik, G.M. (2008). *Practical Aspects of Embedded System Design using Microcontrollers*. doi: 10.1007/978-1-4020- 8393-8

Park, J. (2003). *Practical Embedded Controllers*. Oxford: Newnes.

Robertazzi T. G., (2017). *Introduction to Computer Networking*. doi: 10.1007/978-3- 319-53103-8

Sickle, T. V., (2004). *Programming Microcontrollers in C*. (2. Baskı). Burlington: Newnes.

Siegesmund, M. (2015). *Embedded C Programming*. Oxford, Waltham: Newnes.

Sloss, A. N., Symes, D., Wright, C., Rayfield, J. (2004). *ARM System Developer's Guide*. Burlington: Elsevier.

Toulson, R., Wilmshurst, T. (2017). *Fast and Effective Embedded Systems Design*. (2. Baskı). Oxford, Cambridge: Newnes.

Trevennor, A. (2012). *Practical AVR Microcontrollers*. Berkeley, CA: Apress.

Wheat, D. (2011). *Arduino Internals*. Apress.

https://git.pengutronix.de/cgit/tools/microcom

http://playground.arduino.cc/Code/TFTPBootloader1

http://ww1.microchip.com/downloads/en/DeviceDoc/Atmel-42735-8-bit-AVR-Microcontroller-ATmega328-328P\_Datasheet.pdf

http://ww1.microchip.com/downloads/en/AppNotes/doc8457.pdf

http://ww1.microchip.com/downloads/en/AppNotes/doc8429.pdf

http://www.nongnu.org/avrdude/

http://www.nongnu.org/avr-libc/

http://www.skbuff.net/iputils/

http://www.wiznet.io/wpcontent/uploads/wiznethome/Chip/W5100/Document/W5100\_Datasheet\_v1.2.7.pdf

https://curl.haxx.se/

https://gcc.gnu.org/

https://github.com/Optiboot/optiboot

https://store.arduino.cc/usa/arduino-uno-rev3

https://www.arduino.cc/

https://www.arduino.cc/en/Hacking/Bootloader

https://www.arduino.cc/en/Main/Products

https://www.arduino.cc/en/Main/Software

https://www.gnu.org/software/binutils/

https://www.gnu.org/software/make/

https://www.microchip.com/design-centers/8-bit/microchip-avr-mcus

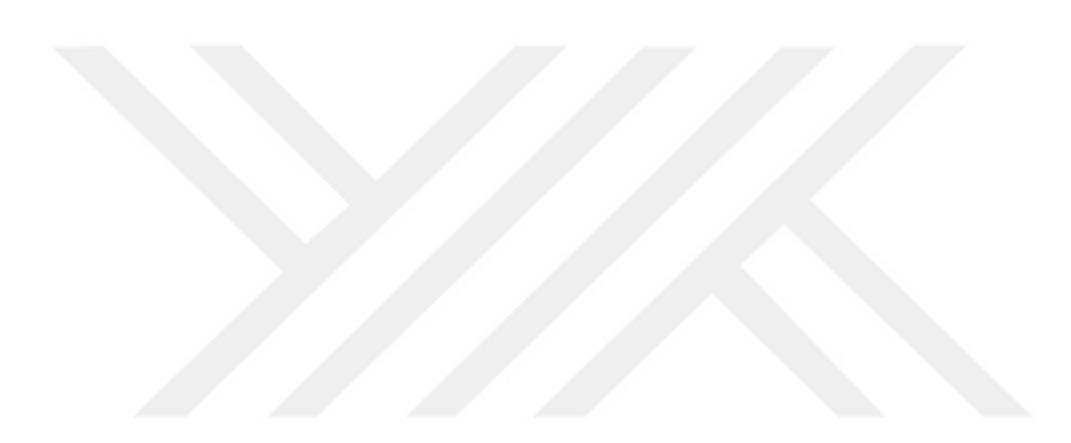

## **EK 1**

# **GELİŞTİRME ORTAMINDA AYARLANAN FUSE BİTLERİ**

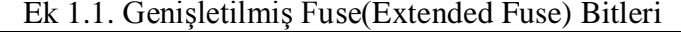

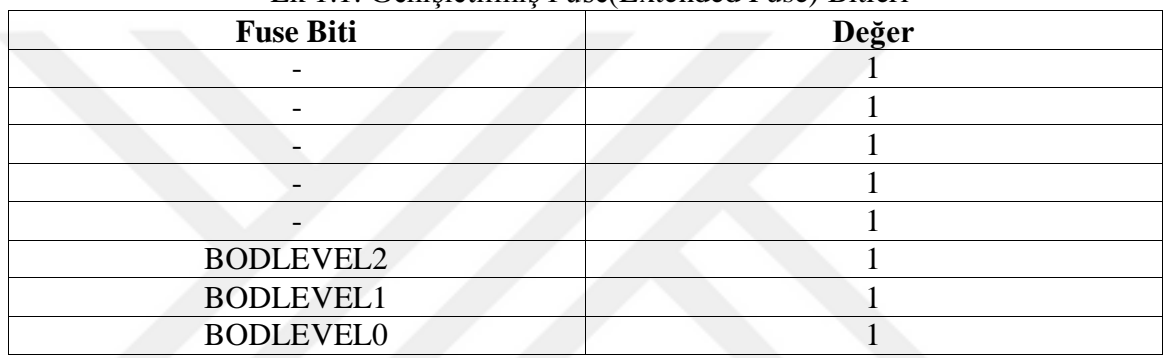

## Ek 1.2 – Yüksek Fuse (High Fuse) Bitleri

| <b>Fuse Biti</b> | ັ<br>Değer |  |  |
|------------------|------------|--|--|
| <b>RSTDISBL</b>  |            |  |  |
| <b>DWEN</b>      |            |  |  |
| <b>SPIEN</b>     |            |  |  |
| <b>WDTON</b>     |            |  |  |
| <b>EESAVE</b>    |            |  |  |
| BOOTSZ1          |            |  |  |
| BOOTSZ0          |            |  |  |
| <b>BOOTRST</b>   |            |  |  |

Ek 1.3. Düşük Fuse (Low Fuse) Bitleri

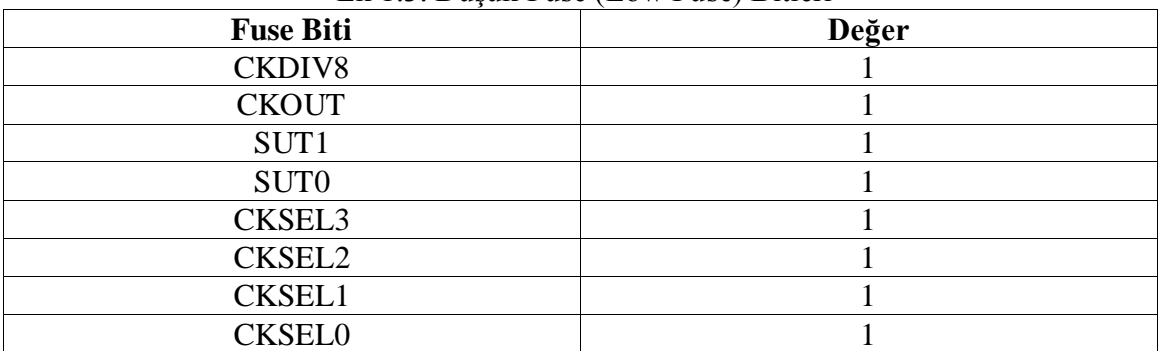

## $EK<sub>2</sub>$

## GELİŞTİRİLEN YAZILIMIN KAYNAK KODLARI

## **README Dosyası:**

Micro Boot 0.1

```
Engilish (US): English documentation of this software is in
"documentation/en-US" directory.
```
Türkçe (TR): Bu yazılımın Türkçe belgelendirmesi, "documentation/tr-TR"

dizininin içindedir.

#### configurations.h Dosyası:

\* Micro Boot Configuration Header File \* 

// Main Configurations

#define STRINGS\_LANGUAGE TR // Strings' language (EN or TR)

// Driver Configurations

#define UART\_ENABLE 0 // Enable UART interface #define UART\_BAUD\_RATE 19200 // UART's baud rate

#define ETHERNET ADAPTER ENABLE 1 // Enable Ethernet interface #define ETHERNET ADAPTER DEVICE WIZNET 5100 // Type of Ethernet #define ETHERNET\_ADAPTER\_PORT\_MODE\_ADDRESS DDRB // Ethernet adapter port mode address #define ETHERNET ADAPTER PORT ADDRESS PORTB // Ethernet adapter port address #define ETHERNET ADAPTER CHIP SELECTION PORTB2 // Ethernet adapter chip selection

// Switch Configurations

#define SWITCH\_PORT PINC // Switch port #define SWTICH\_PIN PC0 // Switch pin

// User Interface Configurations

```
#define USER_INTERFACE_TYPE HTTP 
// User interface type
#define USER_INTERFACE_PORT 8000 
// User interface port
```
// Network Configurations

#define HARDWARE MAC ADDRESS 1 0x00 #define HARDWARE MAC ADDRESS 2 0x16 #define HARDWARE MAC ADDRESS 3 0x36 #define HARDWARE MAC ADDRESS 4 0xDE #define HARDWARE MAC ADDRESS 5 0x58 #define HARDWARE MAC ADDRESS 6 0xF6

```
#define SOURCE_IP_ADDRESS_1 192
#define SOURCE_IP_ADDRESS_2 168
#define SOURCE_IP_ADDRESS_3 0
#define SOURCE_IP_ADDRESS_4 5
```

```
#define SUBNET_MASK_1 255
#define SUBNET_MASK_2 255
#define SUBNET_MASK_3 255
#define SUBNET_MASK_4 0
```

```
#define GATEWAY_IP_ADDRESS_1 192
#define GATEWAY_IP_ADDRESS_2 168
#define GATEWAY_IP_ADDRESS_3 0
#define GATEWAY_IP_ADDRESS_4 1
```
### **strings.h Dosyası:**

/\*\*\*\*\*\*\*\*\*\*\*\*\*\*\*\*\*\*\*\*\*\*\*\*\*\*\*\*\*\*\*\*\*\*

\* Micro Boot Strings Header File \*

\*\*\*\*\*\*\*\*\*\*\*\*\*\*\*\*\*\*\*\*\*\*\*\*\*\*\*\*\*\*\*\*\*\*/

#include "configurations.h"

#define EN 1

#define TR 2

```
#if STRINGS LANGUAGE == 1 // English
```
#define STRING FIRMWARE TO UPLOAD "Firmware to upload:"

#elif STRINGS LANGUAGE == 2 // Turkish

#define STRING FIRMWARE TO UPLOAD "Yüklenecek bellenim:"

#endif

## documentation/en-US/README Dosyası:

Micro Boot 0.1

All rights belong to Ercan Ersoy. This program is licensed under the GNU LGPL v3.

Micro Boot is being developed for microcontrollers. Program uploading is perfomed over HTTP. Currently only this bootloader is being developed

for ATmega328 and ATmega328p from microcontrollers in AVR architecture.

Micro Boot is configured by configurations.h file.

Compile options, liking options and writting program memory options by Makefile file.

For view HTTP user interface on browser, required supply logic one determinated a pin and after, send request on configuration.

Micro Boot is tested on Mozilla Firefox.

## **documentation/tr-TR/README Dosyası:**

Micro Boot 0.1

Bütün hakları Ercan Ersoy'a aittir. Bu program GNU LGPL 3. Sürüm ile lisanslanmıştır.

Micro Boot, mikrodenetleyiciler için geliştirilen bir önyükleyicidir. Program yükleme işlemi HTTP üzerinden gerçekleştirilir. Şu anda yalnızca AVR mîmarisinde olan mikrodenetleyicilerden ATmega328 ve ATmega328p için geliştirilmektedir.

Micro Boot configurations.h dosyasıyla yapılandırılır.

```
Derleme seçenekleri, bağlama seçenekleri ve program 
belleğine yazma
seçenekleri Makefile dosyasıyla yapılır.
```

```
HTTP kullanıcı arayüzünü tarayıcıda görüntülemek için 
yapılandırmada
belirlenen bir bacağa mantıksal bir verilmesi ve ondan 
sonra istek
gönderilmesi gerekir.
```
Micro Boot, Mozilla Firefox üzerinde denenmiştir.

#### **Makefile Dosyası:**

############# # Variables # #############

# Device type (GCC) DEVICE =  $atmeqa328p$ 

# Clock frequency in Hz  $F$  CPU = 16000000

# Programmer software PROGRAMMER SOFTWARE = avrdude

```
# Programmer software parameters
PROGRAMMER SOFTWARE PARAMETERS = -c usbtiny -p m328p -F
```
# Extended fuse byte of microcontroller EXTENDED FUSE =  $efuse:w:0xff:m$ 

```
# High fuse byte of microcontroller
HIGH FUSE = hfuse:w:0xd8:m
```

```
# Low fuse byte of microcontroller
LOW FUSE = lfuse:w:0xff:m
```
# Start bootloader section START\_BOOTLOADER\_SECTION = 0x7000

```
# Linker
LD = avr-qcc
```
# Compiler  $CC = avr-gcc$ 

```
# Objcopy
OBJCOPY = avr-objcopy
```

```
# Linker flags
LDFLAGS = -01 -DF CPU=$(F CPU) -mmcu=$(DEVICE) -
Ttext=$(START_BOOTLOADER_SECTION)
```

```
# Compiler flags
CFLAGS = -01 -c -DF CPU=$(F CPU) -mmcu=$(DEVICE) -
Ttext=$(START_BOOTLOADER_SECTION)
```

```
# Object Files
OBJECTS = main.o standard_library/standard_library.o 
platforms/megaavr/http_user_interface.o 
platforms/megaavr/uart.o platforms/megaavr/wiznet_5100.o
```
###################

```
# Building Events #
###################
# Last event
all: binaries/bootloader.hex binaries/bootloader.bin
# Create bootloader.bin
binaries/bootloader.bin: binaries/bootloader.elf
     $(OBJCOPY) -j .text -j .data -O binary $? $@
# Create bootloader.hex
binaries/bootloader.hex: binaries/bootloader.elf
     $(OBJCOPY) -j .text -j .data -O ihex $? $@
# Create bootloader.elf
binaries/bootloader.elf: $(OBJECTS)
     $(LD) $(LDFLAGS) $? -o $@
# Create main object
main.o: main.c
     $(CC) $(CFLAGS) $? -o $@
# Create standard library object
standard library/standard library.o:
standard library/standard library.c
     $(CC) $(CFLAGS) $? -o $@
# Create http object
platforms/megaavr/http_user_interface.o:
```
platforms/megaavr/http\_user\_interface.c \$(CC) \$(CFLAGS) \$? -o \$@

# Create uart object

```
platforms/megaavr/uart.o: platforms/megaavr/uart.c
     $(CC) $(CFLAGS) $? -o $@
```
# Create wiznet\_5100 object platforms/megaavr/wiznet\_5100.o: platforms/megaavr/wiznet\_5100.c \$(CC) \$(CFLAGS) \$? -o \$@

#################### # Installing Event # ####################

install: binaries/bootloader.hex \$(PROGRAMMER\_SOFTWARE) \$(PROGRAMMER\_SOFTWARE\_PARAMETERS) -U flash:w:binaries/bootloader.hex:i

################ # Setting Fuse # ################

set-fuses:

\$(PROGRAMMER\_SOFTWARE) \$(PROGRAMMER\_SOFTWARE\_PARAMETERS) -U \$(EXTENDED\_FUSE) \$(PROGRAMMER\_SOFTWARE) \$(PROGRAMMER\_SOFTWARE\_PARAMETERS) -U \$(HIGH\_FUSE) \$(PROGRAMMER\_SOFTWARE)

\$(PROGRAMMER\_SOFTWARE\_PARAMETERS) -U \$(LOW\_FUSE)

################### # Cleaning Events # ###################

```
# Clean all compiled and linked files
clean:
     rm -f binaries/*.* $ (OBJECTS)# Clean all compiled files
clean-objects:
    rm-f $ (OBJECTS)
```
### main.h Dosyası:

```
/*******************************
* Micro Boot Main Header File *
*******************************/
```

```
#ifdef AVR
  #ifdef AVR MEGA
     #include <avr/boot.h>
      #include <avr/io.h>
      #include <avr/interrupt.h>
      #include <avr/pgmspace.h>
      #include <stdint.h>
      #include <stdlib.h>
      #include <string.h>
      #include <util/delay.h>
   #endif
#endif
#include "configurations.h"
#include "strings.h"
```
#define VERSION "0.1" // Version information

void starting message(void); // Starting message prortotype

```
// Standart library functions prototypes
char* integer to string(uint16 t, char*);
uint16 t string to integer(char *);
int16 t substring index(char *, char *);
```
// UART functions prototpye void uart initialization(void); void uart write character(char); void uart write character array(char \*); void uart\_close(void);

```
// Network functions prototypes
uint8 t network device register read byte(uint16 t);
void network device register write byte(uint16 t, uint8 t);
uint8 t network listen(void);
void network disconnect(void);
void network close(void);
void network initialization(void);
void network transmit(char *, uint16 t);
void network receive(char *, uint16 t);
uint16 t network received size(void);
```
// Interrupt functions prototypes void interrupt enable(void); void interrupt disable(void);

// User interface prototypes void user interface main(void);

#ifdef \_\_AVR\_\_

```
#ifdef __AVR_MEGA_
      #define APPLICATION START 0
   #endif
#endif
```
#### main.c Dosyası:

```
/*******************************
 * Micro Boot Main Source File *
 *******************************/
```

```
#ifndef GNUC
```

```
#error The software must be compiled by GCC.
#endif
```

```
#include "main.h"
```
 $\}$ 

```
void main (void)
\left\{ \right.#ifdef ETHERNET ADAPTER ENABLE
   network initialization(); // Ethernet adapter
inintialization
#endif
   while (SWITCH PORT & (1 \leq x \leq 1) and y = 1)
   \{if (network device register read byte (0x0403) == 0x17)
// Wait for connection established
       \left\{ \right.
```

```
user interface main(); // User interface
\rightarrow
```

```
goto *APPLICATION START; // Start application
  return;
\}
```
### standard\_library/standard\_library.c Dosyası:

```
* Micro Boot Standard Library Source File *
 #include "../main.h"
char* integer to string(uint16 t integer, char buffer[]){
   char const digit[] = "0123456789";
   char *temporary = buffer;
   int shifter = integer;
  do
  \{temporary++;
     shifter = shifter / 10;
  } while (shifter) ;
   *temporary = ' \setminus 0';
  do
  \{temporary--;
     *temporary = digit[integer % 10];
     integer = integer / 10;
  \left\{ \right.while (integer);
```

```
 return buffer;
}
uint16 t string to integer(char buffer[])
{
    uint16 t multiple = 1;
    uint16 t result = 0;int string length = strlen(buffer);
    for(int i = string length -1 ; i >= 0; i--)
    \left\{ \right.result = result + ((int)buffer[i] - 48) * multiple;
        multiple = multiple * 10; }
     return result;
}
int16_t substring_index(char *string, char *substring)
{
  uint8 t i = 0;uint8 t string length = 0;string length = strlen(substring);
   for(i = 0; *(string + i); i++)
    {
      if(!stromomp(String + i, substring, string length)) {
          return i;
       }
    }
    return -1;
```
 $\}$ 

### platforms/megaavr/uart.c Dosyası:

\* Micro Boot ATmega UART Source File \* 

```
#ifdef AVR
  #ifdef AVR MEGA
```
#include "../../main.h"

```
#if UART ENABLE == 1
```
#define BAUDRATE (F CPU / UART BAUD RATE / 16)

```
void uart initialization (void) // UART initialization
function
\left\{ \right.UBRROH = (BAUDRATE >> 8);
   UBRROL = BAUDRATE;
   UCSR0B | = (1 \lt\lt TXEN0);\lambdavoid uart_write_character(char character) // UART write
character function
\{while (! ( UCSR0A & (1 << UDRE0)));UDR0 = character;\left\{ \right\}
```

```
void uart_write_character_array(char *character_array) //
UART write character array function
\{while (*character array != '\0')
   \{uart write character (*character array);
       character array++;
   \left\{ \right.\}void uart close (void) // UART ending function
\left\{ \right.UCSR0B | = (0 \ll \text{TXEN0}) | (0 \ll \text{RXEN0});\left\{ \right\}#endif
   #endif
#endif
```
#### platforms/megaavr/wiznet\_5100.c Dosyası:

```
* Micro Boot ATmega Wiznet 5100 Source File *
```
#ifdef AVR #ifdef \_\_AVR\_MEGA\_\_

#include "../../main.h"

```
#if ETHERNET ADAPTER ENABLE == 1
  #if ETHERNET ADAPTER == DEVICE WIZNET 5100
```

```
uint8 t network device register(uint16 t address, uint8 t
byte, uint8 t opcode)
{
   ETHERNET ADAPTER PORT ADDRESS &= ~(1 <<
ETHERNET ADAPTER CHIP SELECTION); // CS pin enable
```

```
 // Write write command
 SPDR = opcode; 
while(!(SPSR & (1 \ll SPIF)));
```
 // Write higher bytes of address  $SPPR = (address & OxFF00) >> 8;$ while(!(SPSR  $\&$  (1 << SPIF)));

```
 // Write lower bytes of address
SPPR = address & Ox00FF;while(!(SPSR \& (1 << SPIF)));
```

```
 // Write byte
 SPDR = byte;
while(!(SPSR & (1 \ll SPIF)));
```

```
ETHERNET ADAPTER PORT ADDRESS |= (1 \lt\ltETHERNET_ADAPTER_CHIP_SELECTION); // CS pin disable
```

```
 return SPDR;
```

```
void network device register write byte(uint16 t address,
uint8_t byte)
{
  network device register(address, byte, 0xF0);
}
```

```
uint8 t network device register read byte(uint16 t address)
{
   return network device register(address, 0, 0x0F);
}
uint8 t network listen(void)
{
   if(network device register read byte(0x403) == 0x13)
    {
```

```
network device register write byte(0x401, 0x02); //
Network socket listen
```

```
while(network device register read byte(0x401)); //
Wait listening
```

```
if(network device register read byte(0x403) == 0x14)
// If listening
       {
          return 1;
       }
       else
       {
          network_close(); // Network socket close
       }
    }
    return 0;
}
void network_disconnect(void)
{
```

```
network device register write byte(0x0401, 0x08); //
Write disconnect command
```

```
while(network device register read byte(0x0401));
}
```

```
void network_close(void)
{
```

```
network device register write byte(0x0401, 0x10); //
Write disconnect command
```

```
while(network device register read byte(0x0401));
}
```

```
void network_initialization(void) // Network 
initialization function
{
```

```
uint8 t hardware mac address[] = {
HARDWARE_MAC_ADDRESS_1, HARDWARE_MAC_ADDRESS_2,
HARDWARE_MAC_ADDRESS_3, HARDWARE_MAC_ADDRESS_4,
HARDWARE MAC ADDRESS 5, HARDWARE MAC ADDRESS 6 };
```

```
uint8 t source ip address[] = { SOURCE IP ADDRESS 1,
SOURCE IP ADDRESS 2, SOURCE IP ADDRESS 3,
```

```
SOURCE IP ADDRESS 4 };
```

```
uint8 t subnet mask[] = { SUBNET MASK 1, SUBNET MASK 2,
SUBNET_MASK_3, SUBNET_MASK_4 };
```

```
uint8 t gateway ip address[] = { GATEWAY IP ADDRESS 1,
GATEWAY IP ADDRESS 2, GATEWAY IP ADDRESS 3,
```

```
GATEWAY IP ADDRESS 4 };
```

```
uint16 t network socket port = USER INTERFACE PORT;
```

```
 // Initialization pins and SPI
DDRB = (1 \ll PORTB3) | (1 \ll PORTB5);
```

```
ETHERNET_ADAPTER_PORT_MODE_ADDRESS |= (1 \lt \ltETHERNET ADAPTER CHIP SELECTION);
   ETHERNET ADAPTER PORT ADDRESS |= (1 \lt\ltETHERNET ADAPTER CHIP SELECTION);
   SPCR = (1 \ll SPE) | (1 \ll MSTR);
   SPSR |= (1 << SPI2X);
    // Master mode
   network device register write byte(0x00, 0x80);
```

```
leddelay_ms(1);
```

```
 // Write gateway IP address
   network device register write byte(0x01,
gateway_ip_address[0]);
   network device register write byte(0x02,
gateway ip address[1]);
   network device register write byte(0x03,
gateway ip address[2]);
    network_device_register_write_byte(0x04, 
gateway ip address[3]);
   delay ms(1);
```

```
 // Write subnet mask
   network_device_register_write_byte(0x05, 
subnet mask[0]);
  network device register write byte(0x06,
subnet mask[1]);
  network device register write byte(0x07,
subnet mask[2]);
  network device register write byte(0x08,
subnet mask[3]);
  delay ms(1);
```
 // Write Hardware MAC address network device register write byte(0x09, hardware mac address[0]); network device register write byte(0x0A, hardware mac address[1]); network device register write byte(0x0B, hardware mac address[2]); network device register write byte(0x0C, hardware mac address[3]); network device register write byte(0x0D, hardware mac address[4]); network device register write byte(0x0E, hardware mac address[5]);

 $delay$  ms(1);

```
 // Write soucre IP address
  network device register write byte(0x0F,
source ip address[0]);
   network device register write byte(0x10,
source ip address[1]);
   network device register write byte(0x11,
source ip address[2]);
   network device register write byte(0x12,
source ip address[3]);
```
delay ms(1);

```
 // Write buffer size settings
network device register write byte(0x1A, 0x55);
network device register write byte(0x1B, 0x55);
delay ms(1);
```
socket start:

```
network device register write byte(0x400, 0x01); // Set
TCP mode
```

```
network device register write byte(0x404,
```

```
(network socket port & 0xFF00) >> 8); // Setting socket
port
```
network device register write byte(0x405, network socket port & 0x00FF); // Setting socket port

```
network device register write byte(0x401, 0x1); //
Network socket open
```

```
if(network device register read byte(0x403) != 0x13) //
If not TCP mode
```

```
 {
```
}

}

network device register write byte(0x401, 0x10);

```
goto socket start;
```

```
if(network listen() == 0) {
  goto socket start;
```

```
void network transmit(char *buffer, uint16 t buffer size)
{
   uint16 t tx size = 0; // Write bytes size
```

```
uint16 t offset address = 0; // Offset address of write
buffer
```

```
uint16 t real address = 0; // Real address of write
buffer
```

```
tx size = ((network device register read byte(0x0420) &
0x00FF) << 8) + network device register read byte(0x0421);
// Read TX size
```

```
while(tx size \langle buffer size)
 {
   delay ms(1);
```

```
tx size = ((network device register read byte(0x0420)
& 0x00FF) << 8) + 
network device register read byte(0x0421); // Read TX size
```

```
 offset_address = (( 
network_device_register_read_byte(0x0424) & 0x00FF) << 8) + 
network device register read byte(0x0425); // Read offset
address
```

```
while(buffer size)
```
{

}

```
real address = 0x4000 + (offset address & 0x7FF); //
Calculate real address
```

```
network device register write byte(real address,
*buffer); // Write buffer
```

```
buffer size--;
 offset_address++;
 buffer++;
```
network device register write byte(0x0424,

(offset address & 0xFF00) >> 8); // Write offset address network device register write byte(0x0425, (offset\_address & 0x00FF)); // Write offset address

```
network device register write byte(0x0401, 0x20); //
Write send command
```

```
while(network device register read byte(0x0401));
}
```
void network receive(char \*buffer, uint16 t buffer size) {

```
uint16 t offset address = 0; // Offset address of read
buffer
```

```
uint16 t real address = 0; // Real address of read
buffer
```

```
 offset_address = (( 
network_device_register_read_byte(0x0428) & 0x00FF) << 8) + 
network device register read byte(0x0429); // Read offset
address
```

```
while(buffer size)
```
{

```
real address = 0x6000 + (offset address & 0x7FF); //Calculate real address
```

```
*buffer =
```

```
(char)network device register read byte(real address); //
Write buffer
```

```
buffer size--;
```

```
 offset_address++;
       buffer++;
    }
   *buffer = ' \ 0';
   network device register write byte(0x0428,
(offset address & 0xFF00) >> 8); // Write offset address
   network device register write byte(0x0429,
(offset_address & 0x00FF)); // Write offset address
   network device register write byte(0x0401, 0x40);
   delay us(5);
}
uint16 t network received size(void) // Calculate received
size function
{
  uint16 t value 1 = 0;
   uint16 t value 2 = 0;
    do
    {
      value 1 = (network device register read byte(0x426)
<< 8) + network device register read byte(0x0427);
      if (value 1 := 0)
       {
        value 2 = (network device register read byte(0x426)
\ll 8) + network device register read byte(0x0427);
       }
   }while (value 1 != value 2);
    return value_2;
```

```
55
```

```
 #endif
```
#endif

#endif

#endif

### **platforms/megaavr/http\_user\_interface.c Dosyası:**

/\*\*\*\*\*\*\*\*\*\*\*\*\*\*\*\*\*\*\*\*\*\*\*\*\*\*\*\*\*\*\*\*\*\*\*\*\*\*\*\*\*\*\*\*\*\*\*\*\*\*\*\*\* \* Micro Boot ATmega HTTP User Interface Source File \* \*\*\*\*\*\*\*\*\*\*\*\*\*\*\*\*\*\*\*\*\*\*\*\*\*\*\*\*\*\*\*\*\*\*\*\*\*\*\*\*\*\*\*\*\*\*\*\*\*\*\*\*\*/

## #ifdef AVR

```
#ifdef AVR MEGA
   #if USER INTERFACE TYPE == HTTP
       #include "../../main.h"
```

```
const char strings 1[] PROGMEM = "HTTP/1.0 200
OK\r\nContent-Type: text/html\r\nContent-Length: ";
const char strings 2[] PROGMEM = "\r\n<html><head><meta
charset=\"utf-8\" /> <title>Micro Boot ";
const char strings 3[] PROGMEM = VERSION;
const char strings 4[] PROGMEM = "</title><br/>body><h1>Micro
Boot ";
const char strings 5[] PROGMEM = "</h1><p>";
const char strings 6[] PROGMEM = STRING FIRMWARE TO UPLOAD;
const char strings 7[] PROGMEM = "</p><form
enctype=\"multipart/form-data\" method=\"POST\">";
const char strings 8[] PROGMEM = "<input type=\"file\"
name=\"firmware\" /><input type=\"submit\" 
\frac{2}{\sqrt{2}}/form></html>\r\n";
```

```
const char* const strings[] PROGMEM = {strings_1, 
strings 2, strings 3, strings 4, strings 3, strings 5,
strings 6, strings 7, strings 8};
```

```
int i = 0; // Counter
uint16 t content length = 0; // Page content length
char buffer 1[SPM PAGESIZE + 1] = "\0"; // First buffer
char content length string[6] = {'\0', '\0', '\0', '\0',
' \ 0', ' \ 0'; / // Content length string
char *buffer 1 pointer; // First buffer's pointer
char buffer 2[2] = "\0"; // Second buffer
uint16 t received size = 0; // Receive
uint8 t network status = 0; // Network status
int16 t substring = 0; // Index of substring
char boundary[64]; // Boundary buffer
uint8 t boundary size = 0; // Boundary size
uint8 t user interface status = 0; // User interface
status (0 = read boundary, 1 = read content-length, 2 =
read boundary, 3 - 6 = read new line, 7 = calculate read
size, 8 = \text{read program}int j = 0; // Counter
uint8 t page = 0; // Page counter
int8 t http getting value(char* method, char buffer[], char
```

```
value[], uint8 t value length)
{
    char *pointer; // Buffer's pointer
   char read buffer[2]; // Read buffer
   int16 t buffer substring; // Buffer's substring index
  buffer substring = substring index(buffer, method);
   if(buffer substring >= 0)
```

```
57
```
{

```
 pointer = buffer;
network receive(read buffer, 1);
while(*read buffer != ' \rceil {
   *pointer = *read buffer;
    pointer++;
   *pointer= '\0;
```

```
network receive(read buffer, 1); // Read
```
character

```
strncpy(value, buffer, value length); // Copy value
 pointer = buffer;
*buffer = ' \ 0';
```

```
received size = network received size(); // Get
received size
```

```
return buffer substring;
    }
   return -1;
}
void clear_buffer(void)
{
    int k; // Counter
   for(k = 0; k < SPM PAGESIZE; k++)
    {
      buffer 1[k] = 0xFF; // Clear buffer 1
    }
```

```
void boot write page(uint32 t page, uint8 t *buffer)
{
     int k; // Counter
    uint16 t word; // Word
    eeprom busy wait ();
    boot page erase (page);
     boot_spm_busy_wait ();
    for (k = 0; k < SPM PAGESIZE; k += 2)
 {
        word = buffer[k];
        word += buffer[k + 1] << 8;
        boot page fill (page + k, word);
 }
    boot page write (page);
    boot spm busy wait();
   boot rww enable ();
}
void user interface main(void)
{
   for(i = 0; i < 9; i++)
    {
      content length += strlen P((char
*)pgm_read_word(&(strings[i]))); // Calculate content 
length
    }
```

```
for(i = 0; i < 9; i++)
    {
      strcpy P(buffer 1, (char
*)pgm_read_word(&(strings[i]))); // Read from program 
memory
      network transmit(buffer 1, strlen P((char
*)pgm_read_word(&(strings[i])))); // Transmit data
      if(i == 0) {
         network transmit(integer to string(content length,
content_length_string), 3); // Transmit content length
         network transmit("\r\n", 2); // Transmit end line
       }
    }
   network disconnect();
  while(1) {
       network_status = 
network device register read byte(0x0403); // Reading
status register
      if(network status == 0x00) // If socket closed
       {
         if(network device register read byte(0x0403) ==
0x00)
 {
            network close(); // Network socket close
```
network device register write byte(0x0400, 0x01); // Network open

network device register write byte(0x0404, ((USER\_INTERFACE\_PORT & 0xFF00) >> 8)); // Writting TCP port

network device register write byte(0x0405, USER INTERFACE PORT & 0x00FF); // Writting TCP port network device register write byte(0x0401, 0x01); // Write open command to command register

while(network device register read byte(0x0401)); // Wait writting command

```
if(network device register read byte(0x0403) ==
0x13) // If socket initialzition
```

```
if(network listen() \leq 0)
 {
             leddelay_ms(1);
 }
         }
      }
     else if(network status == 0x17) // If socket
established
      {
        received size = network received size(); // Get
received size
        if(received size > 0)
 {
           network receive(buffer 1, 32); // Reading
```

```
first 32 bytes of HTTP request
```
 $\sim$ 

```
substring = substring index(buffer 1, "POST
/");
          if(substring >= 0)
 {
            *buffer 1 == \sqrt{0'};
            buffer 1 pointer = buffer 1;
            while(received size > 0)
 {
               substring = -1;network receive(buffer 2, 1); // Reading
character
               if(*buffer_2 != '\r' && *buffer_2 !=
'\n') // If not netwline
\sim*buffer 1 pointer = *buffer 2;
                 buffer 1 pointer++;
                 *buffer 1 pointer = '\0;
                 if(user interface status == 3)
 {
                    content length--; // Calculate
content_length
 }
                 else if(user interface status == 4)
 {
                    content length--; // Calculate
content_length
 }
                 else if(user interface status == 5)
```

```
{
                          content_length--; // Calculate 
content_length
 }
                      else if(user interface status == 6)
 {
                         content length--; // Calculate
content_length
 }
 }
                   else
{
                      if(*buffer 2 == '\r x' \&user interface status >= 3 && user interface status <= 6)
and the contract of the contract of the contract of the contract of the contract of the contract of the contract of the contract of the contract of the contract of the contract of the contract of the contract of the contra
                          content_length--; // Calculate 
content_length
 }
                     else if(*buffer 2 == ' \n\timesuser interface status >= 3 && user interface status <= 6)
{
                         content length--; // Calculate
content_length
                        user interface status++;
 }
                      *buffer 1 = ' \0';buffer 1 pointer = buffer 1;
 }
                  if(user interface status == 0 \&&http_getting_value("Content-Type: multipart/form-data;
boundary=", buffer 1, boundary, 61) >= 0)
```

```
 {
                                  user interface status++; // Readed
Content-Type
                                   continue;
 }
                             if(user interface status == 1 \&&http getting value("Content-Length: ", buffer 1,
content_length_string, 5) >= 0)
\overline{a} \overline{a} \overline{content length =
string to integer(content length string);
                                   if(content_length >= 0)
and the contract of the contract of the contract of the contract of the contract of the contract of the contract of the contract of the contract of the contract of the contract of the contract of the contract of the contra
                                       for(i = 63; i > 1; i++){
                                           boundary[i] = boundary[i - 2];
// Shift boundary buffer
 }
                                       boundary[0] = \{-1;boundary[1] = \{-1;user interface status++; // Readed
Content-Length
 }
                                   else
 {
                                       break;
 }
 }
```

```
64
```

```
substring = substring index(buffer 1,
boundary);
                if(user interface status == 2 &6substring >= 0)
 {
                   substring = -1;boundary size = strlen(boundary);
// Calculate boundary size
                   content length - boundary size; //
Calculate content_length
                   buffer 1[0] = ' \0';buffer 1 pointer = buffer 1;
                   user interface status++;
                    goto end_loop;
 }
                if(user interface status == 7)
 {
                    content_length -= (boundary_size + 
10); // Calculate content_length
                   user interface status++;
                    goto end_loop;
 }
                if(user interface status == 8 \&&content_length != 0)
```

```
 {
                            clear buffer();
                            buffer 1[0] = buffer 2[j]; // Copy
character into main buffer
                            j = 1;page = 0;for(i = 0; i < content length; i++)
\overline{a} and \overline{a} and \overline{a} and \overline{a} and \overline{a} and \overline{a} and \overline{a} and \overline{a} and \overline{a} and \overline{a} and \overline{a} and \overline{a} and \overline{a} and \overline{a} and \overline{a} and \overline{a} and \overline{a} and 
                                network receive(buffer 2, 1); //
Read character
                               buffer 1[j] = buffer 2[0]; // Copy
character into main buffer
                                j++;if(j == SPM PAGESIZE || i + 1 ==content_length)
 {
                                   boot write page(page, buffer 1);
// Write porgram memory
                                     page += SPM_PAGESIZE;
                                    clear buffer();
                                    j = 0; }
 }
                             break;
 }
```

```
 end_loop:
                   received_size = network_received_size(); 
// Get received size
 }
 }
            network disconnect(); // Network socket
disconnect
             network_close(); // Network socket close
             goto *APPLICATION_START;
          }
          else
 {
            \rule{1em}{0.15mm} delay_us(10);
 }
       }
     else if(network_status == 0x18 || network_status ==
0x1A || network status == 0x1B || network status == 0x1C ||
network status == 0x1D) // If connection termination
       {
         network_close(); // Network socket close
       }
    }
}
       #endif
    #endif
```
#endif

## **EK 3**

## **SINAMA AMAÇLI KULLANILAN UYGULAMA PROGRAMININ**

## **KAYNAK KODLARI**

```
#include <avr/io.h>
#include <util/delay.h>
void main(void)
{
   DDC = 0xFF; loop:
      PORTC = 0xFF;\text{delay} ms (5000);
      PORTC = 0 \times 00;
       _delay_ms(1000);
    goto loop;
}
```
## ÖZGEÇMİŞ

15 Aralık 1993 yılında Edirne'de doğdum. İlköğretimi ve liseyi Edirne'de tamamladım. 2012 yılında Trakya Üniversitesi Mühendislik Fakültesi Bilgisayar Mühendisliği bölümğünde lisans eğitimine başladım. 2014 yılında TÜBİTAK Alternatif Enerjili Araçlar Yarışması'nda Formula G kategorisinde bir takımla Trakya Üniversitesi adına katıldım. 2015 yılında Önyükleyiciler adlı bir teknik kitap yazdım. 2016 yılında bu bölümden mezun oldum. Aynı yıl Trakya Üniversitesi Fen Bilimleri Enstitüsü Bilgisayar Mühendisliği Anabilim Dalında yüksek lisans eğitimine başladım. Uzmanlık alanım gömülü sistemlerdir. Aynı zamanda fen alanlarına ve işletme alanlarına merkalıyım. B sınıfı sürücü belgesine sahibim.